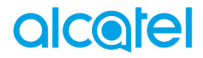

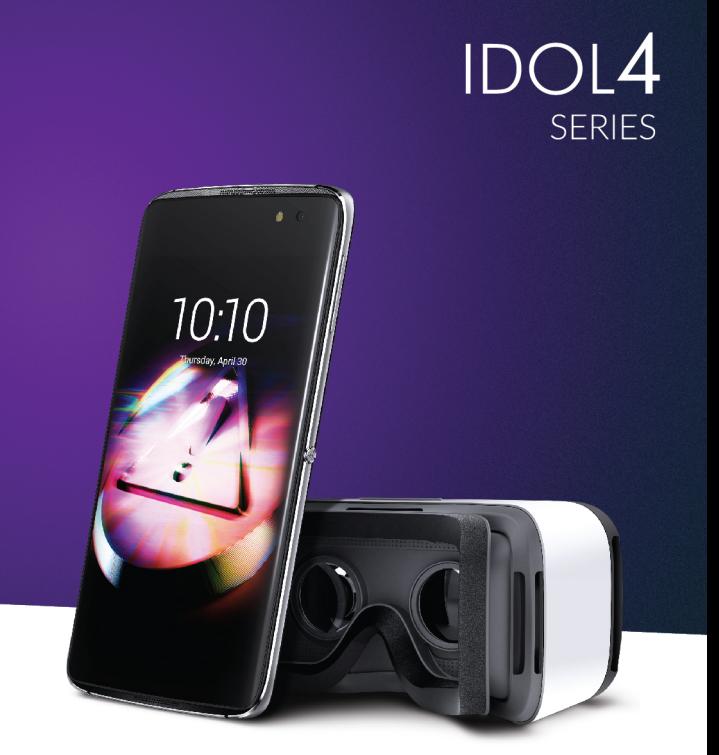

\*Razpoložljivost VR očal je odvisna od področja, v katerem se nahajate.

# Opomba:

To je skupen uporabniški priročnik za Alcatel IDOL 4 (6055K, 6055P) in Alcatel IDOL 4S (6070Y, 6070K).

# **Kazalo**

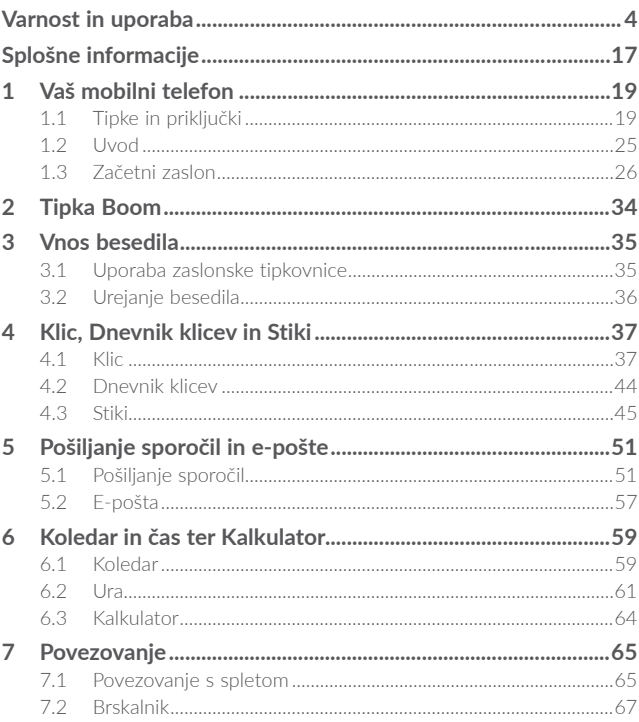

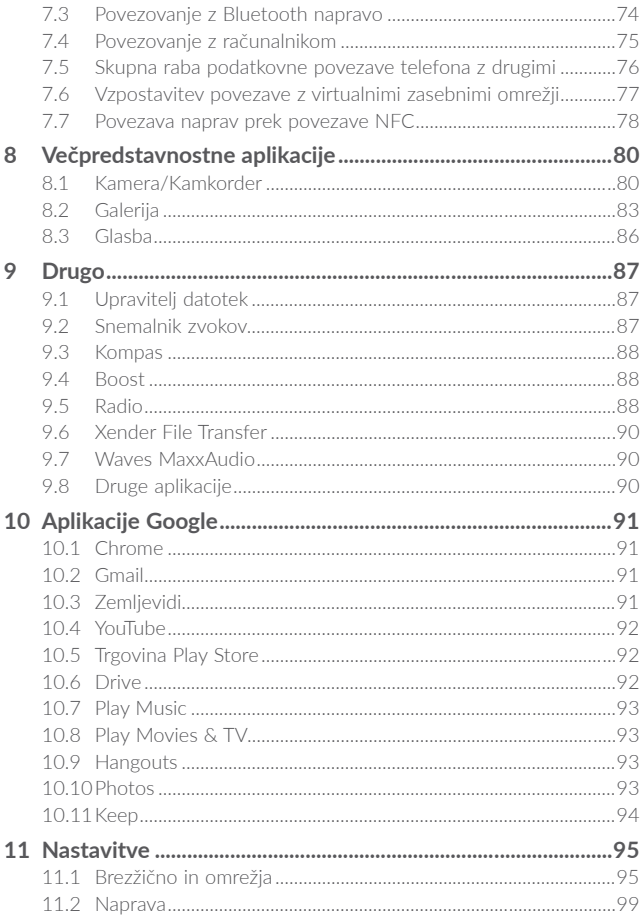

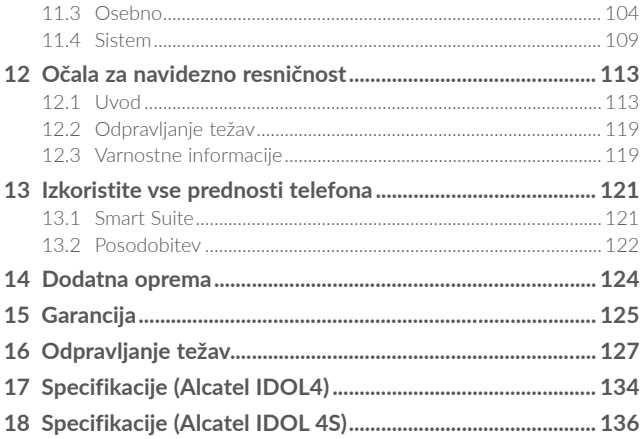

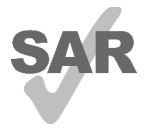

Ta izdelek je v skladu z lokalnimi SAR omejitvami, ki znašajo 2.0 W/kg. Specifične najvišje vrednosti SAR lahko najdete na 8. strani tega uporabniškega priročnika.

Ko proizvod nosite ali pa uporabliate med nošnio. uporabliajte odobreno dodatno opremo, kot je tulec, ali pa držite varnostno razdalio 10 mm od telesa, da zagotovite

www.sar-tick.com izpolnitev zahtev izpostavitve RF. Upoštevajte dejstvo, da

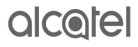

lahko naprava oddaja signale, tudi če ne opravljate klica.

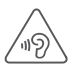

#### **ZAŠČITITE SVOJ SLUH**

Da se izognete poškodbam sluha, ne poslušajte glasne glasbe dlje časa. Pazljivo približujte napravo vašemu ušesu, ko je vklopljen zvočnik

# <span id="page-4-0"></span>Varnost in uporaba.....

Pred uporabo telefona natančno preberite to poglavje. Proizvajalec ne odgovarja za morebitno škodo, ki lahko nastane zaradi nepravilne uporabe ali napake, do katere bi prišlo zaradi neupoštevanja navodil iz tega priročnika.

### **• VARNOST V PROMETU:**

**Študije so pokazale, da uporaba mobilnega telefona med vožnjo predstavlja resno tveganje celo takrat, ko voznik uporablja opremo za prostoročno telefoniranje (avtomobilski komplet, slušalke), zato naj voznik telefonira le, ko je avto parkiran.**

Med vožnjo ne uporabljajte telefona ali slušalk za poslušanje glasbe ali radia. Uporaba slušalk je lahko nevarna, poleg tega je na nekaterih območjih prepovedana.

Ko je telefon vklopljen, oddaja elektromagnetne valove, ki lahko vplivajo na elektronske sisteme vozila kot so ABS ali zračne blazine. Za vožnjo brez težav:

- telefona ne odlagajte na armaturno ploščo ali na mesta, pod katerimi se nahajajo zračne blazine;
- pri prodajalcu ali proizvajalcu avtomobila preverite, ali je avtomobilska elektronika dobro izolirana pred vplivom radio-frekvenčne energije, ki jo oddaja telefon.

### **• POGOJI UPORABE**

Za boljše delovanje telefona priporočamo, da telefon občasno izključite. Preden se vkrcate na letalo, izključite telefon.

Telefon izključite tudi ob obisku zdravstvenih ustanov, razen na za to namenjenih mestih. Kot druge naprave, ki se običajno uporabljajo, lahko tudi mobilni telefon vpliva na delovanje električnih in elektronskih naprav ter aparatov, ki uporabljajo radijske frekvence.

Telefon izključite v bližini plina ali drugih vnetljivih tekočin. Upoštevajte napise in navodila na skladiščih goriva, bencinskih črpalkah, kemičnih tovarnah in prostorih, kjer obstaja nevarnost eksplozije.

Kadar je telefon vklopljen, ga hranite na razdalji najmanj 15 cm od katere koli medicinske naprave (npr. srčnega spodbujevalnika, slušnega aparata, inzulinske črpalke itd.). Ko telefon uporabljate, ga držite ob ušesu, ki je najbolj oddaljeno od uporabljane medicinske naprave.

Poškodbam sluha se izognete tako, da na klic odgovorite, preden slušalko prislonite k ušesu. Če uporabljate prostoročen način, odstranite telefon od ušesa, saj lahko zaradi povečane glasnosti povzroči poškodbe ušesa.

Majhnim otrokom ne dovolite uporabljati telefona in pripomočkov brez nadzora odrasle osebe.

Bodite pozorni na to, da ima vaš telefon nedeljivo ohišje, zato zadnjega pokrova in baterije ni mogoče zamenjati. Ne poskušajte razstavljati telefona. Če telefon razstavite, garancija ne bo veljavna. Razstavljanje telefona lahko poškoduje baterijo. Povzroči lahko tudi izlitje tekočin, ki so lahko vzrok za alergijske reakcije. S telefonom ravnajte pazljivo in ga hranite v čistem prostoru.

Telefona ne izpostavljajte neugodnim vremenskim ali okoljskim razmeram (vlaga, sopara, dež, vdor tekočine, prah, morski zrak itd.). Delovna temperatura, ki jo priporoča proizvajalec je od -20 °C to +40°C<sup>(1)</sup>.

Če temperatura presega 40°C je lahko ovirana zanesljivost telefonskega zaslona, toda to je le začasen pojav in ni resna težava.

Številke za klice v sili morda ne bodo dosegljive v vseh mobilnih omrežjih. Za klice v sili se nikoli ne zanašajte samo na svoj telefon.

Telefona ne odpirajte, razstavljajte ali poskušajte popraviti sami.

Telefona ne spuščajte, ne mečite in ga ne poskušajte prepogniti.

Ne uporabljajte telefona, če je stekleni zaslon poškodovan, počen ali polomljen, da se izognete poškodbam.

Naprave ne barvajte.

Uporabljajte samo baterije, polnilce in pripomočke, ki jih priporočajo podjetje TCL Communication Ltd. in njegove podružnice in ki so združljivi z modelom vašega telefona. Podjetje TCL Communication Ltd. in njegove podružnice ne prevzemajo odgovornosti za škodo, nastalo zaradi uporabe drugih polnilcev ali baterij.

Za vse pomembne informacije, ki so shranjene v telefonu, si izdelajte varnostne ali natisnjene kopije.

Nekateri ljudje lahko doživijo epileptični napad ali izgubijo zavest, če so izpostavljeni utripajočim lučem ali med igranjem video iger. Takšni napadi in izgube zavesti lahko nastopijo, tudi če jih oseba nikoli prej ni doživela. Če ste napad že doživeli ali so ga doživeli drugi v vaši družini, se posvetujte z zdravnikom, preden boste igrali video igre na svojem telefonu ali vključili funkcijo utripajočih luči.

#### (1) **Alcatel IDOL 4S**: -10°C do +40°C.

Starši naj nadzirajo svoje otroke pri igranju video iger in pri uporabi ostalih funkcij, ki vključujejo utripajoče luči. Če se pojavijo kateri od naslednjih simptomov, prekinite uporabo in se posvetujte z zdravnikom: krči, utripanje očesa ali mišice, izguba zavesti, nekontrolirani gibi ali izguba orientacije. Če želite preprečiti pojav teh znakov, upoštevajte naslednje varnostne ukrepe:

- Ne uporabljajte utripajočih luči, če ste utrujeni ali zaspani.
- Vsako uro počivajte vsaj 15 minut.
- Igre igrajte v sobi s prižganimi lučmi.
- Igre igrajte čim dlje od zaslona.
- Če vas med igranjem začnejo skeleti dlani, zapestje ali roke, prenehajte z igranjem in počivajte nekaj ur, preden boste ponovno začeli igrati.
- Če bolečine v dlaneh, zapestju ali rokah med igranjem ali po njem ne popustijo, prenehajte igrati in obiščite zdravnika.

Med igranjem iger na telefonu lahko začutite neudobje v zapestjih, rokah, ramah, vratu ali drugih delih telesa. Da se izognete težavam, kot so tendinitis, sindrom karpalnega tunela ali druga mišično-skeletna obolenja, sledite navodilom.

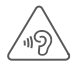

#### **ZAŠČITITE SVOJ SLUH**

Da se izognete poškodbam sluha, ne poslušajte glasne glasbe dlje časa. Pazljivo približujte napravo vašemu ušesu, ko je vklopljen zvočnik.

# **• ZASEBNOST:**

**Upoštevajte veljavne zakone in predpise v svoji državi, ki zadevajo slikanje in snemanje zvokov s telefonom. V skladu s temi zakoni, je lahko fotografiranje ali snemanje glasov oseb ali njihovih osebnih atributov ter kopiranje in razmnoževanje le-teh, strogo prepovedano, saj lahko velja za vdor v njihovo zasebnost. Če je to potrebno, mora uporabnik za snemanje zasebnih ali zaupnih pogovorov ali fotografiranje druge osebe vnaprej pridobiti ustrezno dovoljenje; proizvajalec ali prodajalec mobilnega telefona (vključno z operaterjem) ne odgovarjata za morebitno škodo, ki bi lahko nastala zaradi nepravilne uporabe mobilnega telefona.**

# **• BATERIJA:**

Glede na novo uredbo o zračnem prometu vaša baterija ni napolnjena. Najprej jo napolnite.

Bodite pozorni na to, da ima vaš telefon nedeljivo ohišje, zato zadnjega pokrova in baterije ni mogoče zamenjati. Upoštevajte naslednja navodila:

- Ne poskušajte odpirati zadnjega pokrova.
- Ne poskušajte izvleči, zamenjati ali odpreti baterije.
- Ne prebadajte zadnjega pokrova telefona,
- Baterije ne mečite v ogenj in je ne odvrzite med gospodinjske odpadke, prav tako je ne hranite pri temperaturah nad 60 °C.

Telefon in baterijo odvrzite skupaj, v skladu s krajevno okoljevarstveno zakonodajo.

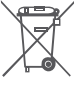

Ta simbol na telefonu, bateriji in pripomočkih pomeni, da je treba te izdelke ob koncu njihove življenjske dobe odvreči na ustreznih zbirnih mestih:

- v občinskih centrih za odlaganje odpadkov, kjer so posebne posode, namenjene takšnim odpadkom;
- v zbiralnih posodah na prodajnih mestih.

Izdelki bodo reciklirani, s čimer se prepreči odlaganje nevarnih substanc v okolje in omogoči ponovna uporaba komponent.

#### **Države članice Evropske unije:**

Tovrstna zbirna mesta so brezplačna.

Vse izdelke s to oznako lahko oddate na teh zbirnih mestih.

#### **Izven Evropske unije:**

Izdelkov s to oznako se ne sme odvreči med običajne smeti, če so v vaši državi ali regiji ustrezna mesta za recikliranje in zbiranje; takšne izdelke lahko oddate na ustreznem zbirnem mestu, da bodo reciklirani.

**POZOR:** OB UPORABI NEUSTREZNE VRSTE BATERIJE OBSTAJA NEVARNOST EKSPLOZIJE. BATERIJE ODVRZITE V SKLADU Z NAVODILI.

# **• POLNILCI**

Polnilci, ki uporabljajo električno omrežje, so namenjeni delovanju pri temperaturah od 0 do 40°.

Polnilci za mobilni telefon ustrezajo standardu za varnost opreme informacijske tehnologije in pisarniške opreme. So prav tako v skladu z direktivo ecodesign 2009/125/EC. Zaradi različnih električnih specifikacij, polnilec, ki ste ga kupili na enem področju, na drugem področju morda ne bo deloval. Polnilci se uporabljajo izključno v ta namen.

### **• Radijsko valovanje**

Pogoj za uvedbo vsakega modela mobilnega telefona na tržišče je dokaz skladnosti z mednarodnimi standardi (ICNIRP - Mednarodna komisija za zaščito pred neionizirajočim sevanjem) ali Direktivo 1999/5/ES (o radijski opremi in telekomunikacijski terminalski opremi ter medsebojnem priznavanju skladnosti te opreme). Zagotovitev zdravja in varnosti uporabnika ter vseh ostalih oseb je ključna zahteva tega standarda ali direktive.

TA MOBILNI TELEFON IZPOLNJUJE MEDNARODNE IN EVROPSKE ZAHTEVE NA PODROČJU IZPOSTAVLJENOSTI RADIJSKEMU VALOVANJU.

Vaš mobilni telefon je radijski oddajnik in sprejemnik. Ni namenjen preseganju omejitev izpostavljenosti radijskemu valovanju (elektromagnetnih polj radijskih frekvenc), kot jih določajo mednarodne smernice. Smernice je razvila neodvisna znanstvena organizacija (ICNIRP) in vključujejo določen zaščitni prag, ki zagotavlja varnost vseh oseb, ne glede na starost in zdravje.

Smernice navajajo mersko enoto, imenovano stopnja specifične absorpcije oziroma SAR. Mejna vrednost SAR za mobilne telefone je 2 W/kg.

Testi, ki se uporabljajo za določitev vrednosti SAR, so bili izvedeni na podlagi standardnih načinov uporabe, z mobilnimi telefoni pri maksimalni moči oddajanja radijskih frekvenc čez celoten nabor frekvenčnih pasov. Najvišja testirana vrednost SAR za ta mobilni telefon znotraj smernic ICNIRP so:

#### **6055K:**

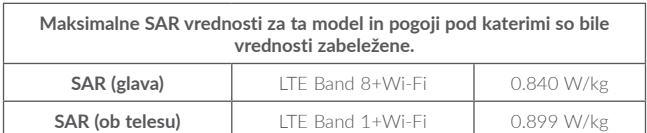

**6055P:**

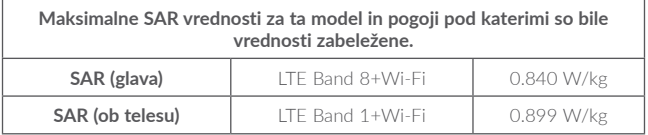

#### **6070Y:**

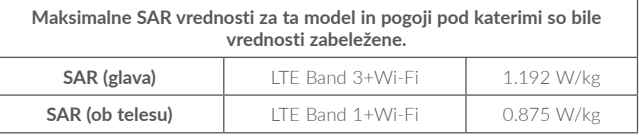

#### **6070K:**

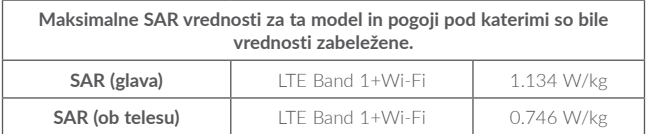

Dejanska vrednost SAR med uporabo mobilnega telefona je na splošno občutno manjša od zgoraj navedenih vrednosti. Temu je tako, ker se moč delovanja vaše mobilne naprave, zaradi učinkovitosti delovanja ter zmanjševanja motenj na omrežju, samodejno zmanjša, ko polna moč ni potrebna za izvajanje klica. Čim manjša je poraba energije telefona, tem manjša je njena vrednost SAR.

SAR testiranje ob telesu se je izvršilo na razdalji 10 mm. Za izpolnitev smernic izpostavitve RF med testiranjem ob telesu mora biti naprava postavljena v lego, pri kateri je od telesa oddaljena najmanj za to razdaljo.

Če ne uporabljate odobrene opreme morate zagotoviti, ne glede na kateri proizvod je uporabljen, da ne vsebuje nobenih kovin in da postavi telefon na določeno razdaljo od telesa.

Organizacije, kot so Svetovna zdravstvena organizacija ali Uprava za hrano in zdravila ZDA, so izjavile, da lahko osebe, ki jih skrbi njihova izpostavljenost RF, uporabljajo napravo za prostoročno upravljanje telefona, da med klicanjem telefona nimajo ob glavi in telesu, in skrajšajo čas, ki ga preživijo na telefonu.

Več informacij najdete na www.alcatel-mobile.com.

Dodatne informacije o elektromagnetnih poljih in javnem zdravju so na voljo na spletnem mestu: http://www.who.int/peh-emf.

Telefon je opremljen z vgrajeno anteno. Za optimalno delovanje se izogibajte dotikanju antene, prav tako antene ne razstavljajte.

Ker mobilne naprave zagotavljajo vrsto funkcij, se lahko uporabljajo tudi v drugih položajih in ne le prislonjene ob uho. V takšnih okoliščinah bo naprava skladna, ko jo uporabljate s slušalkami ali USB podatkovnim kablom. Če uporabljate drug pripomoček, zagotovite, da izdelek ne vsebuje kovine in je telefon s takim pripomočkom od telesa oddaljen vsaj 10 mm.

Pri uporabi naprave so lahko nekateri osebni podatki dani v skupno rabo z glavno napravo. Vaša odgovornost je, da zaščitite svoje osebne podatke in da jih ne delite z nepoblaščenimi napravami ali napravami tretjih oseb, ki so povezane z vašo. Pri izdelkih s funkcijami Wi-Fi se povezujte samo na Wi-Fi omrežja, ki jim zaupate. Poleg tega ko uporabljate izdelek kot dostopno točko (kjer je to na voljo), uporabite omrežno varnost. Ti ukrepi bodo pomagali preprečiti nepooblaščen dostop do vaše naprave. Naprava lahko hrani osebne podatke na različnih mestih, npr. na kartici SIM, na pomnilniški kartici in v vgrajenem pomnilniku. Preden izdelek reciklirate, vrnete ali podarite, se prepričajte, da ste odstranili in izbrisali vse osebne podatke. Aplikacije in posodobitve izbirajte previdno in nameščajte samo tiste, ki jim zaupate. Nekatere aplikacije lahko vplivajo na delovanje izdelka in/ali dostopajo do zasebnih podatkov, kot so podatki o računu, podatki klicev, podrobnosti o lokaciji in omrežni viri.

Vsi podatki, ki jih delite s podjetjem TCL Communication Ltd., so shranjeni v skladu z ustrezno zakonodajo o zaščiti podatkov. V te namene podjetje TCL Communication Ltd. izvaja in vzdržuje ustrezne tehnične in organizacijske ukrepe za zaščito vseh osebnih podatkov, ki vključujejo nepooblaščeno ali nezakonito obdelavo in nenamerno izgubo ali uničenje oziroma poškodovanje teh podatkov, pri čemer ti ukrepi zagotavljajo ustrezno stopnjo zaščite glede na

(i) razpoložljive tehnične možnosti

(ii) stroške za izvajanje ukrepov

(iii) tveganja, povezana z obdelavo osebnih podatkov in

(iv) občutljivost obdelanih osebnih podatkov.

Do svojih osebnih podatkov lahko dostopate, jih pregledujete in urejate kadar koli, in sicer tako, da se prijavite v svoj uporabniški račun, obiščete svoj uporabniški profil ali stopite v neposreden stik z nami. Če nas boste prosili, da uredimo ali izbrišemo vaše osebne podatke, vas bomo pred izpolnitvijo vaše zahteve morda prosili za dokazilo identitete.

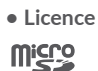

Logotip microSD je blagovna znamka.

Besedna znamka Bluetooth® in logotipi so last podjetja Bluetooth SIG, Inc. in vsakršna uporaba teh oznak s strani podjetja TCL Communication Ltd. in njegovih podružnic je licenčna. Druge blagovne znamke in trgovska imena, omenjena tukaj, so blagovne znamke in trgovska imena njihovih lastnikov.

**Alcatel 6055K Alcatel 6055P Bluetooth Declaration ID D030257 Alcatel 6070Y Alcatel 6070K Bluetooth Declaration ID D029817**

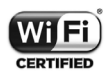

Wi-Fi Logo je certifikacijski znak podjetja Wi-Fi Alliance. Wi-Fi 5GHz: Naprava deluje v 5150-5350 frekvenčnem območju. Omejena je le na notranje prostore.

Google, logotip Google, Android, logotip Android, Google Search™, Google Maps™, Gmail™, YouTube, Google Play Store, Google latitude™ in Hangouts<sup>™</sup> so registrirane blagovne znamke podjetja Google Inc.

Android robot je objavljen ali spremenjen v skladu s pogoji izraženimi v licenci Creative Commons 3.0 Attribution License (besedilo se bo prikazalo, ko se dotaknete in zadržite **Googlova pravna obvestila** v meniju **Nastavitve\Več o telefonu\Pravne informacije**). (1)

<sup>(1)</sup> Morda ni na voljo za vse države.

Kupili ste proizvod, ki uporablja odprto-kodne (http://opensource.org/) programe mtd, msdosfs, netfilter/iptables in initrd znotraj programske kode ter druge odprto-kodne programe, ki so licencirani pod GNU splošno javno licenco ter Apache Licenco.

Ob predloženi zahtevi vam bomo kopijo omenjenih izvirnih kod posredovali v roku treh let od časa izdaje proizvoda s strani TCL.

Izvirne kode lahko prenesete s spletnega mesta http://sourceforge.net/projects/ alcatel/files/. Pridobitev izvirnih kod z interneta je brezplačna.

Obveščamo vas, da je garancija končnega uporabnika za kršenje pravic intelektualne lastnine omejena na EU.

Če je izdelek izvožen, ali uporabljen s strani končnega uporabnika izven EU, poteče kakršnakoli dotična odgovornost, garancija ali zavarovanje proizvajalca in njegovih dobaviteljev (vključno z odškodninami v povezavi s kršenjem pravic intelektualne lastnine).

#### **• Predpisane zahteve**

Sledeče odobritve in opozorila veljajo na določenih področjih, kot navedeno.

#### **6055K:**

**TCT**<sub>Mobile</sub>

223 BARE 4 ğ 140 008 222 š<br>Sitel  $\frac{1}{2}$ RCS Nantere B 440 038 2  $-1001$ ñΣ capital de 23 031 e Franza SAS au

g

à social: seeks ś Europe? **TCT Mable** 

**TCT Mobile Europe SAS** ic i Mobile Europe SAS<br>55 Avenue des Champs Pierreux,<br>Immeuble Le Capitole 92000 Nanterre, France J INanterre, France<br>+33 1 46 52 61 00

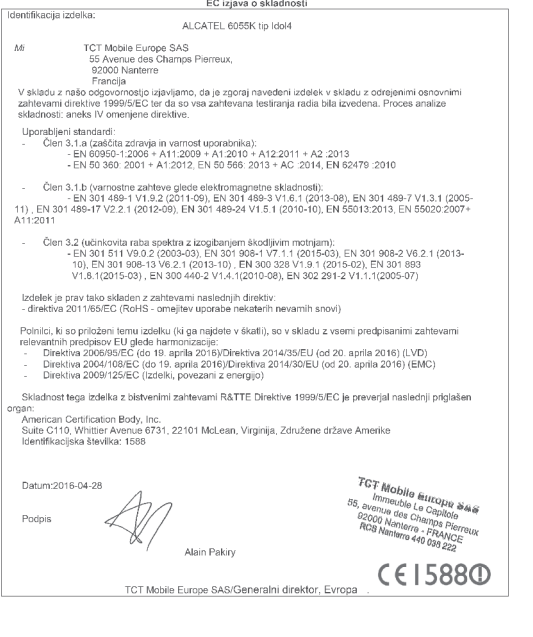

TCT Mobile Europe SAS - Siège social : 55 Avenue des Champs Pierreux, Immeuble Le Capitole 92000 Nanterre France<br>SAS au capital de 23 031 072 euros - RCS Nanterre B 440 038 222 - Siret 440 038 222 000 38 APE 4652Z

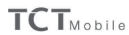

record

TCT Mobile Europe SAS<br>55 Avenue des Champs Pierreux,<br>Immeuble Le Capitole 92000 Nanterre, France ance<br>31 Ao

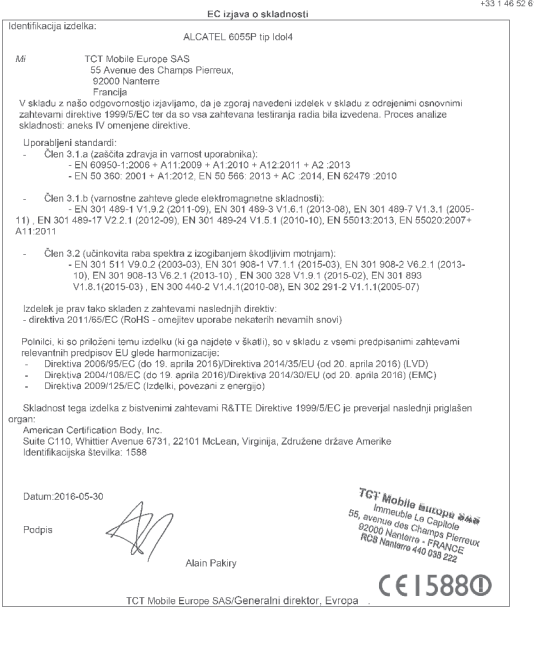

TCT Mobile Europe SAS - Siège social : 55 Avenue des Champs Pierreux, Immeuble Le Capitole 92000 Nanterre France<br>SAS au capital de 23 031 072 euros - RCS Nanterre B 440 038 222 - Siret 440 038 222 000 38 APE 4652Z

**6070V·** 

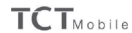

TCT Mobile Europe SAS TCT informative Europe SAS<br>55 Avenue des Champs Pierreux,<br>Immeuble Le Capitole 92000 Nanterre, France<br>431 46 52 61 00

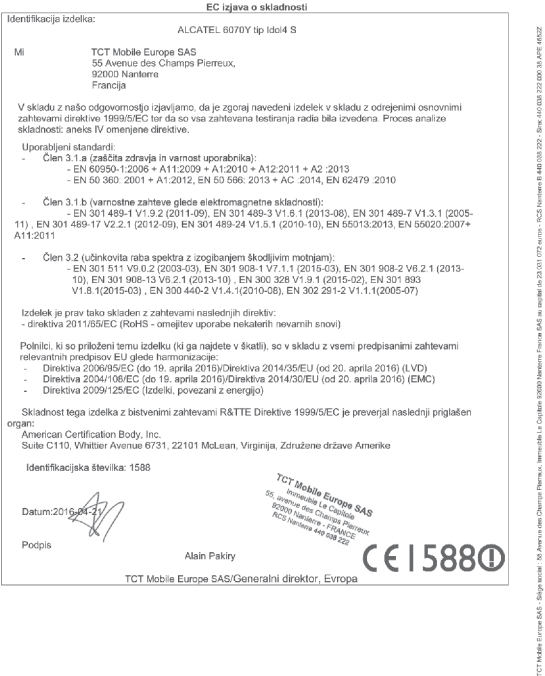

TCT Mobile Europe SAS - Siège social : 55 Avenue des Champs Pierreux, Immeuble Le Capitole 92000 Nanterre France<br>SAS au capital de 23 031 072 euros - RCS Nanterre B 440 038 222 - Siret 440 038 222 000 38 APE 4652Z

6070K:

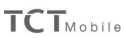

Ē.

TCT Mobile Europe SAS<br>55 Avenue des Champs Pierreux,<br>Immeuble Le Capitole 92000 Nanterre, France<br>+33 1 46 52 61 00

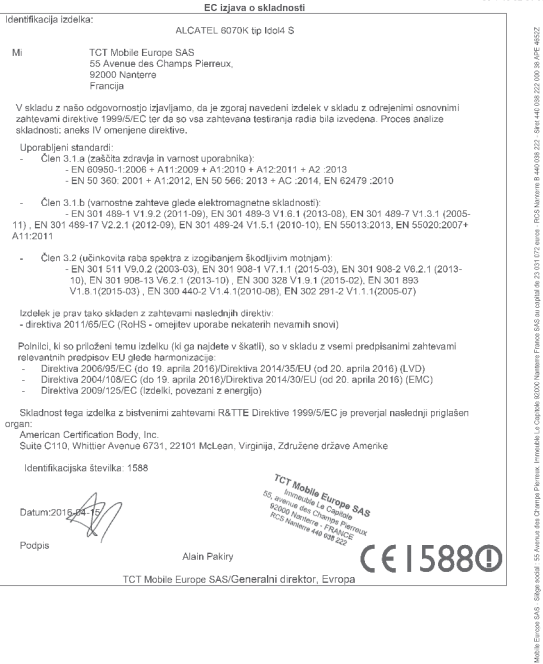

TCT Mobile Europe SAS - Siège social : 55 Avenue des Champs Pierreux, Immeuble Le Capitole 92000 Nanterre France<br>SAS au capital de 23 031 072 euros - RCS Nanterre B 440 038 222 - Siret 440 038 222 000 38 APE 4652Z

# <span id="page-17-0"></span>Splošne informacije......

- **Spletna stran:** www.alcatel-mobile.com
- **Številka za klic:** glejte dokumentacijo "Storitve" ali obiščite našo spletno stran.
- Proizvajalec: TCL Communication Ltd.
- **Naslov:** Flat/RM 1910-12A, Block 3, China HongKong City, 33 Canton Road, Tsimshatsui, Kowloon, Hong Kong
- **Pot elektronskega označevanja (Elabel):** Dotaknite se možnosti **Nastavitve/ Pravila in varnost** ali vnesite "\*#07#", da najdete več informacij o označevanju.(1)

Na spletni strani je razdelek s pogostimi vprašanji (FAQ). Vprašanja nam lahko posredujete tudi prek e-pošte.

Elektronska različica tega uporabniškega priročnika je na našem strežniku na voljo v angleščini in drugih jezikih glede na razpoložljivost:

#### **www.alcatel-mobile.com**

Vaš telefon je oddajnik in sprejemnik, ki deluje v omrežjih GSM s 4 pasovi (850/900/1800/1900 MHz), v omrežjih UMTS s 4 pasovi (850/900/1900/2100) in LTE (B1/3/7/8/20/28A).

# $C<sub>1588</sub>$

Oprema je skladna z bistvenimi zahtevami in drugimi ustreznimi določbami Direktive 1999/5/ES. Izvod Informacij o skladnosti je lahko v celoti pridobljen na naši spletni strani: www.alcatel-mobile.com.

# **Zaščita pred krajo(2)**

**Telefon je prepoznaven po številki IMEI (serijski številki telefona), ki je na nalepki embalaže in v pomnilniku izdelka. Priporočamo vam, da si številko ob prvi uporabi telefona zabeležite tako, da vnesete \* # 0 6 #, nato pa jo shranite na varno mesto. V primeru kraje bo številko morda zahtevala policija ali vaš operater. Številka omogoča blokiranje mobilnega telefona, s čimer se tretji osebi prepreči uporaba telefona tudi z drugo kartico SIM.**

<sup>(1)</sup> Odvisno od države.

<sup>(2)</sup> Obrnite se na omrežnega operaterja, da preverite dostopnost storitve.

# **Omejitev odgovornosti**

Obstajajo lahko določene razlike med opisom v uporabniškem priročniku in delovanjem telefona, kar je odvisno od različice programske opreme oziroma določenih nastavitev operaterja.

Podjetje TCL Communication Ltd. ni pravno odgovorno za tovrstne razlike, če obstajajo, in ravno tako ne odgovarja za morebitne posledice različnosti; odgovornost za to v celoti nosi operater. Ta telefon lahko vključuje materiale, vključno z aplikacijami in programsko opremo v izvirni kodi, ki so jih predložile tretjih osebe za vključitev v telefon ('materiali tretje osebe'). Vsi materiali tretjih oseb v tem telefonu so ponujeni 'kot so', brez sleherne garancije, četudi je ta izražena ali implicirana, kar tudi vključuje implicirane garancije tržnosti, ustreznost za določen namen oziroma uporabo/aplikacije tretje osebe, souporabnost z ostalimi materiali ali aplikacijami kupca in ne predstavlja kršitev avtorskih pravic. Kupec se strinja, da je podjetje TCL Communication Ltd. ravnalo v skladu z vsemi obveznostmi glede kvalitete kot proizvajalcem mobilnih naprav in naprav v skladu s pravicami o intelektualni lastnini. Podjetje TCL Communication Ltd. nikoli ne bo odgovorno za nedelovanje ali okvaro vsebin tretjih oseb na njihovi napravi ali ob povezavi s katerokoli drugo napravo kupca. Podjetje TCL Communication Ltd. v največjem obsegu, ki ga dovoljuje zakonodaja, zavrača odgovornost za katere koli pritožbe, zahteve, tožbe ali dejanja, bolj podrobno, a ne omejeno na kazniva dejanja, pod kakršno koli teorijo odgovornosti, ki bi nastala zaradi kakršne koli uporabe vsebine tretjih oseb. Poleg tega vsebine tretjih oseb, ki jih TCL Communication Ltd. priskrbi brezplačno, lahko vsebujejo plačljive posodobitve in nadgradnje. TCL Communication Ltd. ni odgovoren za te dodatne stroške, to odgovornost nosi izključno kupec. Dostopnost aplikacij se razlikuje glede na države in lokalne operaterje. Seznam morebitnih aplikacij in programov, priložen napravi, ne sme biti razumljen kot last TCL Communication Ltd. in ima zgolj informativno vrednost za uporabnika. Podjetje TCL Communication Ltd. torej ne bo odgovorno za nedostopnost ene ali več aplikacij, ki bi si jih kupec zaželel, saj je njihova razpoložljivost odvisna od države in operaterja. Podjetje TCL Communication Ltd. si pridržuje pravico ob katerem koli času dodajati ali odstranjevati materiale tretje osebe iz njihovih naprav brez predhodnega opozorila; v nobenem primeru ne bo podjetje TCL Communication Ltd. odgovorno za kakršne koli posledice, ki bi jih taka odstranitev imela na kupca glede na uporabo ali poskus uporabe takih aplikacij in materialov tretje osebe.

# <span id="page-19-0"></span>**1 Vaš mobilni telefon....................**

# **1.1 Tipke in priključki**

# **Alcatel IDOL 4:**

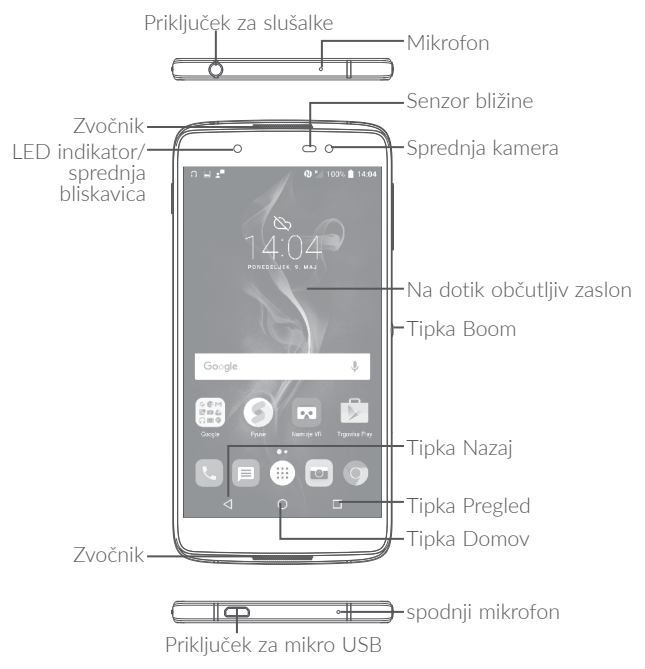

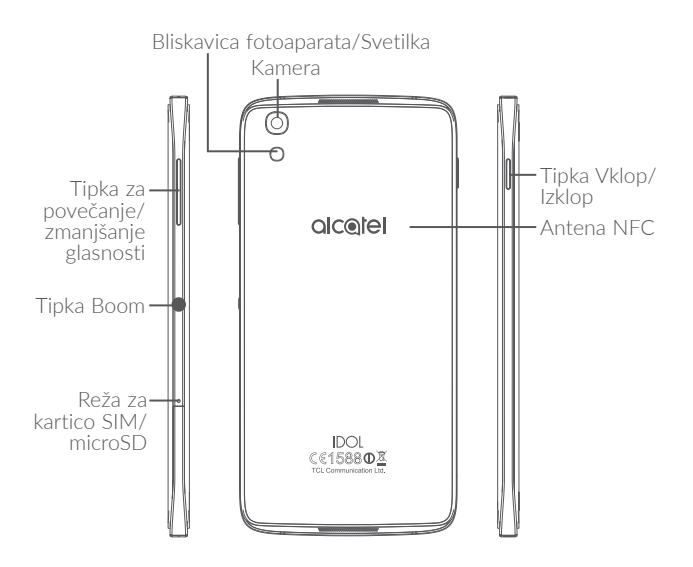

### **Alcatel IDOL 4S:**

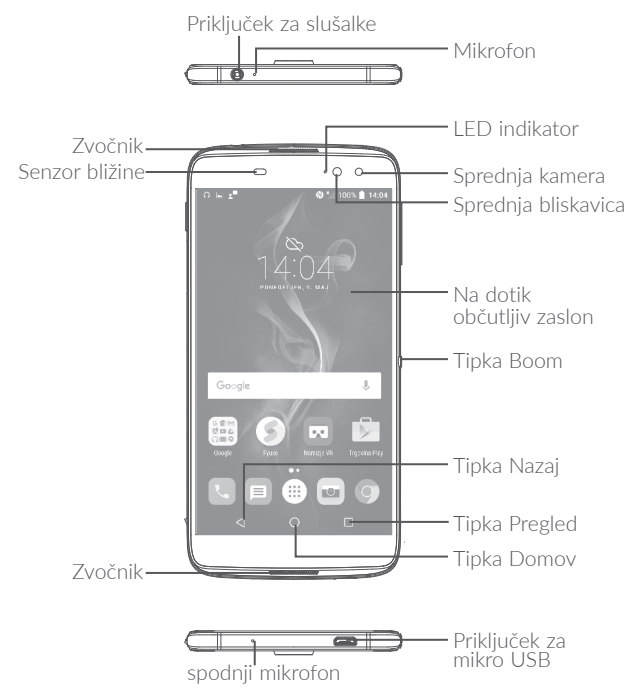

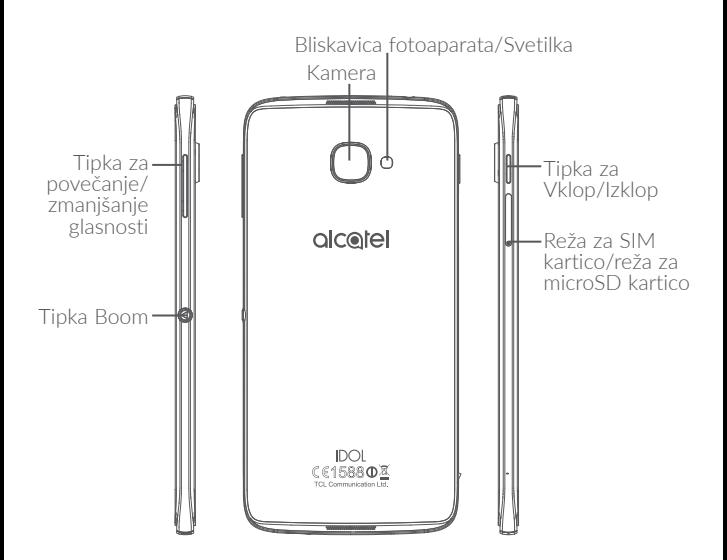

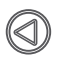

# **Tipka Boom**

Nastavitve tipke Boom so na voljo v razdelku **Nastavitve\ Tipka Boom**.

Če je tipka Boom omogočena:

- •Na začetnem zaslonu pritisnite tipko, da prikažete vremenski učinek.
- •Pritisnite tipko, da takoj zajamete fotografijo, ko je telefon zaklenjen.
- •Pridržite tipko, da zajamete zaporedne posnetke, ko je telefon zaklenjen.
- •Pritisnite tipko, da sprožite zvočni učinek, ko se predvaja pesem ali film.
- •Pritisnite tipko, da med klicem povečate kakovost govora.
- •Pritisnite tipko v trenutkih galerije, da ustvarite kolaž slik.
- •Pritisnite tipko, da pri predvajanju filma sprožite posebni učinek, kot je na primer sprememba zaporedja.
- •Funkcijo tipke Boom lahko tudi prilagodite. S pritiskom tipke Boom lahko na primer omogočite zajemanje posnetkov zaslona ali zagon aplikacije, ko je zaslon zaklenjen.
- Ko je telefon zaklenjen (izklopljen zaslon):
	- pritisnite, da vklopite zaslon;
	- pritisnite dvakrat, da zajamete takojšen posnetek (800 ms);
	- pridržite, da omogočite neprekinjeno fotografiranje.

# **Tipka Pregled**

•Pritisnite, da preklopite med posameznimi dejavnostmi v aplikacijah in dokumentih.

# **Tipka Domov**

- •Med prikazovanjem katerega koli zaslona ali aplikacije, izberite, da se vrnete na Začetni zaslon.
- •Pridržite, da vklopite funkcijo Google Now. Z Google Now lahko na podlagi vsebine, zaznane na zaslonu, pridobite napotke in dodatne informacije.

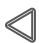

# **Tipka Nazaj**

•Dotaknite se, da se vrnete na prejšnji zaslon ali zaprite pogovorno okno, meni možnosti, meni z obvestili itd.

# **Tipka Vklop/Izklop**

- •Pritisnite: zaklepanje zaslona/osvetlitev zaslona.
- •Pritisnite in zadržite: prikaže se pojavni meni, kjer lahko izberete med možnostmi Izklop/Vnovičen zagon/Način Letalo.
- •Pritisnite in zadržite tipko **Vklop/izklop** ter tipko za **povečanje glasnosti**, da izvedete ponastavitev.
- •Pritisnite in zadržite tipko **Vklop/Izklop** in tipko **zmanjšanje glasnosti**, da zajamete posnetek zaslona.
- •Pridržite tipko **Vklop** vsaj 10 sekund za ponovni zagon.

# **Tipki za glasnost**

- •V načinu klicanja nastavite glasnost slušalke.
- •V meniju Glasba/Video/Pretočni način, nastavite glasnost medija.
- •V splošnem načinu, nastavite glasnost zvonjenja.
- •Utiša zvonjenje dohodnega klica.
- •V načinu za predogled kamere pritisnite tipko za **povečanje/zmanjšanje glasnosti**, da zajamete fotografijo, ali jo pridržite, da zajamete zaporedne posnetke.

# <span id="page-25-0"></span>**1.2 Uvod**

# **1.2.1 Namestitev**

# **Vstavljanje in odstranjevanje kartice SIM/microSD**

Za klicanje morate vstaviti kartico SIM. Preden vstavite/odstranite kartico SIM, telefona ni potrebno izklopiti, saj ta telefon podpira takojšnjo zamenjavo.

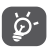

Vaš telefon podpira samo nano SIM kartice. Ne poskušajte vstavljati drugačnih kartic SIM, kot so na primer mini in mikro kartice, saj lahko tako poškodujete telefon.

# **Polnjenje baterije**

Priporočeno je, da baterijo napolnite do konca ( $\Box$ ). Nivo polnjenja je na zaslonu prikazan v obliki odstotkov, ko je telefon izklopljen. Odstotki se med polnjenjem povečujejo.

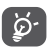

Če želite omejiti porabo energije, izključite polnilec iz vtičnice, ko je baterija napolnjena, izklopite Bluetooth in programe v ozadju, kadar jih ne uporabljajte, omejite čas osvetlitve ozadja itd.

# **1.2.2 Vklop telefona**

Držite pritisnjeno tipko **Vklop/Izklop**, dokler se telefon ne vklopi. Po potrebi ga odklenite (povlecite, PIN, geslo ali vzorec) in potrdite. Prikaže se začetni zaslon.

Če ne poznate svoje PIN kode ali ste jo pozabili, se obrnite na omrežnega operaterja. Dobro shranite kodo PIN.

# <span id="page-26-0"></span>**1.2.3 Izklop telefona**

Pridržite tipko **Vklop/Izklop**, dokler se ne pojavijo možnosti, nato izberite **Izklop**.

# **1.3 Začetni zaslon**

Vse predmete (aplikacije, bližnjice, mape, pripomočke), ki jih imate radi ali najpogosteje uporabljate lahko prinesete na začetni zaslon za hiter dostop. Dotaknite se tipke **Domov** za preklop na začetni zaslon.

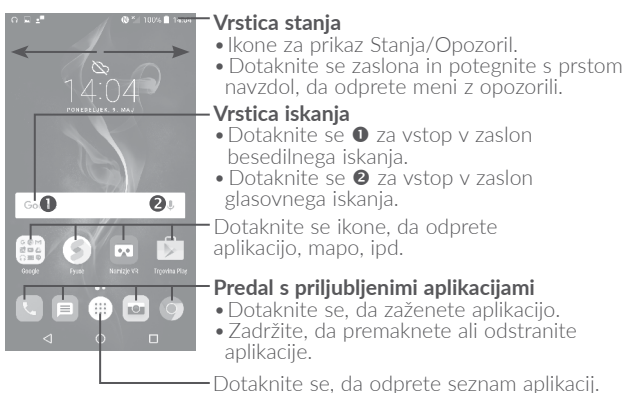

Začetni zaslon ima povečan format, da omogoča več prostora za dodajanje aplikacij, bližnjic, ipd. Zdrsnite s prstom horizontalno levo ali desno za celoten prikaz.

### **Obrnljiv zaslon**

Telefon podpira funkcijo obrnljivega zaslona. Na začetnem zaslonu izberite (iii), da odprete seznam z aplikacijami in nato izberite **Nastavitve/Prikaz/Obrnljiv**. Uporabite preklop, da omogočite funkcijo.

# **1.3.1 Uporaba zaslona občutljivega na dotik**

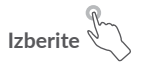

Za dostop do aplikacije se je morate dotakniti.

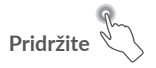

Za prikaz razpoložljivih možnosti za predmet, pridržite predmet. Primer: izberite stik v meniju Stiki, ga pridržite in prikazal se bo seznam možnosti.

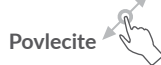

Postavite prst na zaslon, če želite povleči predmet na drug položaj.

# **Povlecite/podrsajte**

Podrsajte po zaslonu za premikanje navzgor in navzdol po aplikacijah, slikah ter spletnih straneh. Po zaslonu lahko drsite tudi vodoravno.

Naprava podpira tudi povečavo z enim prstom v menijih Kamera in Galerija.

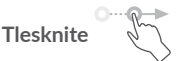

Podobno kot drsenje, toda pri tlesku se bo predmet premikal hitreje.

# **Uščipnite/razširite**

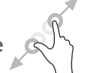

Postavite dva prsta na zaslon ter ju združite ali razširite, da spremenite povečavo elementa na zaslonu.

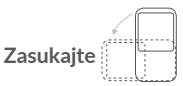

Z obračanjem na bok samodejno spremenite usmerjenost zaslona iz pokončnega formata v ležečega za boljši pogled zaslona.

# **1.3.2 Vrstica stanja**

V vrstici stanja so vidni tako stanje telefona (na desni strani) kot tudi obvestila (na levi strani).

Povlecite vrstico stanja navzdol za prikaz obvestil in ponovno povlecite, da odprete zaslon s hitrimi nastavitvami.

Dotaknite se in potegnite navzgor, da ga zaprete. Če imate obvestila, lahko dostopate do njih z dotikom.

### **Zaslon z obvestili**

Če imate obvestila, povlecite navzdol vrstico stanja, da se odpre zaslon z obvestili, kjer lahko preberete zadnje informacije.

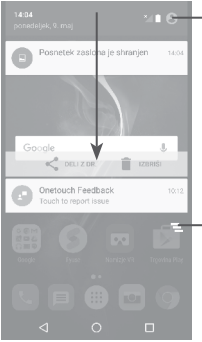

Dotaknite se, da preklopite na zaslon s hitrimi nastavitvami.

Dotaknite se za brisanje vseh obvestil dogodkov (druga trajajoča obvestila bodo ostala).

# **Zaslon s hitrimi nastavitvami**

Dotaknite se in povlecite dol zaslon z obvestili ali se dotaknite. **a** da odprete zaslon s hitrimi nastavitvami. Z dotikanjem ikon lahko vključite ali izključite funkcije ali spreminjate načine. Dotaknite se ikone  $\rightarrow$ , da prilagodite zaslon s hitrimi nastavitvami.

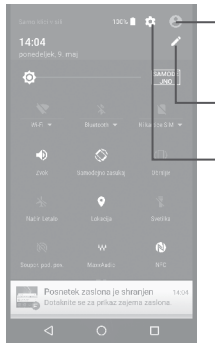

Dotaknite se, da odprete uporabniški zaslon za urejanje in shranjevanje imena lastnika, telefonske številke in drugih podatkov.

Dotaknite se, da prilagodite zaslon s hitrimi nastavitvami.

Dotaknite se za dostop do **Nastavitev**, kjer lahko nastavite še več predmetov.

# **1.3.3 Vrstica iskanja**

Vaš telefon ima funkcijo Išči, ki jo lahko uporabite za iskanje informacij znotraj aplikacij, telefona ali spleta.

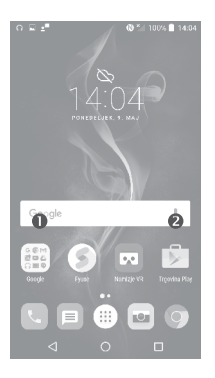

# **Besedilno iskanje**

- •Dotaknite se vrstice iskanja na začetnem zaslonu.
- •Vnesite besedilo/frazo, ki jo želite poiskati.
- Če želite brskati po spletu, se dotaknite ikone  $\Omega$  na tipkovnici.

# **Glasovno iskanje**

- Izberite v vrstici iskanja za prikaz pogovornega zaslona.
- •Izgovorite besedilo/frazo, ki jo želite poiskati. Prikazal se bo seznam rezultatov, iz katerega boste lahko izbirali.

# **1.3.4 Zaklepanje/odklepanje zaslona**

Da zavarujete telefon in zasebnost, lahko zaslon zaklenete z izbiro drsenja ali ustvarjanjem vzorca, kode PIN ali gesla.

### **Ustvarjanje vzorca za odklepanje zaslona**

- Na začetnem zaslonu se dotaknite ikone  $(\equiv)$ , da odprete seznam z aplikacijami, in se dotaknite možnosti **Nastavitve**\**Zakleni zaslon\ Zaklep zaslona\Kombinacija gibov**.
- •Narišite svoj lastni vzorec.

# **Zaklep zaslona telefona**

Pritisnite tipko **Vklop** enkrat, da zaklenete zaslon.

# **Odklep zaslona telefona**

Enkrat pritisnite tipko **Vklop/izklop**, da se zaslon osvetli, narišite vzorec za odklepanje, ki ste ga ustvarili, ali vnesite PIN oz. geslo za odklepanje zaslona.

Če ste za zaklepanje zaslona izbrali **Zdrsnite**, lahko s tipko Vklop/izklop osvetlite zaslon, nato podrsate navzgor, da odklenete zaslon, podrsate ikono kamere v levo, da preklopite v način Fotoaparat, ali podrsate ikono za glasovno iskanje v desno, da preklopite v način Glasovno iskanie.

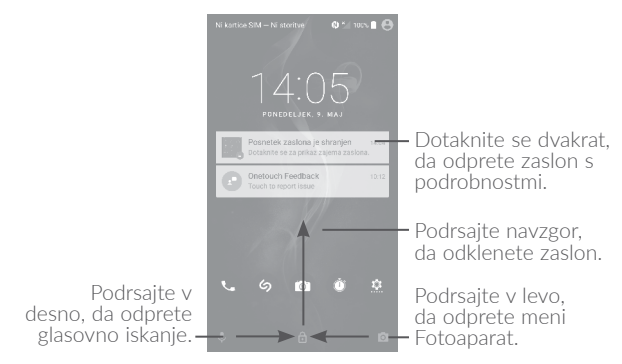

# **1.3.5 Prilagodite začetni zaslon**

# **Dodaj**

Lahko pridržite mapo, aplikacijo ali pripomoček, da aktivirate način premikanja. Nato povlecite predmet na vaš izbrani začetni zaslon.

### **Spreminjanje položaja**

Zadržite predmet, da omogočite način premikanja, in povlecite predmet na želeni položaj, nato ga spustite. Predmete lahko premikate tako na začetnem zaslonu kot v vrstici priljubljenih. Približajte ikono k levemu ali desnemu robu zaslona, da povlečete predmet na drug začetni zaslon.

### **Odstrani**

Zadržite predmet, ki ga želite odstraniti, da omogočite način premikanja, povlecite predmet gor na ikono **X** in ga spustite, ko se obarva rdeče.

#### **Ustvari mape**

Da izboljšate organiziranost predmetov (bližnjic ali aplikacij) na začetnem zaslonu ali vrstici priljubljenih, jih lahko dodate v mapo tako, da povlečete en predmet čez drugega. Da preimenujete mapo, jo odprite, izberite ime mape v vrstici naslova ter vnesite novo ime.

### **Prilagoditev ozadja**

Pridržite prazno območje na začetnem zaslonu in nato se dotaknite možnosti **OZADJA**, da prilagodite ozadje.

# **1.3.6 Pripomočki in nedavno uporabljene aplikacije**

#### **Pregled pripomočkov**

Pridržite prazno območje na začetnem zaslonu in nato se dotaknite možnosti **PRIPOMOČKI**, da prikažete vse pripomočke.

Dotaknite se izbranega pripomočka, ga zadržite in podrsajte, da ga premaknete na želeni zaslon.

# **Prikaz nedavno-uporabljenih aplikacij**

Za prikaz nedavno uporabljenih aplikacij se dotaknite tipke **Pregled.** Izberite sličico v oknu, da odprete aplikacijo.

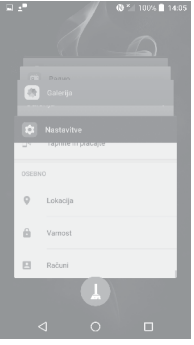

Dotaknite se sličice in podrsajte v desno/levo ali se dotaknite možnosti **X**, da zaprete aplikacijo.

Dotaknite se ikone na dnu zaslona, da zaprete vse odprte aplikacije.

# **1.3.7 Nastavitev glasnosti**

# **Uporaba tipke za glasnost**

Glasnost prilagodite s pritiskom tipke za **Glasnost**. Da aktivirate način vibriranja, pritisnite in zadržite tipko **Zmanjšanje glasnosti**, dokler telefon ne zavibrira.

### **Uporaba menija nastavitev**

Na začetnem zaslonu izberite (iiii), da odprete seznam z aplikacijami in nato izberite **Nastavitve/Zvok in obvestila/Zvok**, da nastavite želeno glasnost medijev, zvonjenja, alarma itd.

# <span id="page-34-0"></span>**2 Tipka Boom.................................**

Nastavitve tipke Boom so na voljo v meniju **Nastavitve/Tipka Boom.** Če je tipka Boom omogočena:

- •Na začetnem zaslonu pritisnite tipko, da prikažete vremenski učinek.
- •Dvakrat pritisnite tipko, da takoj zajamete fotografijo, ko je telefon zaklenien.
- •Pridržite tipko, da zajamete zaporedne posnetke, ko je telefon zaklenien.
- •Pritisnite tipko, da sprožite zvočni učinek, ko se predvaja pesem ali film.
- •Pritisnite tipko, da med klicem povečate kakovost glasu.
- •Pritisnite tipko v trenutkih galerije, da ustvarite kolaž slik.
- •Pritisnite tipko, da pri predvajanju filma sprožite posebni učinek, kot je sprememba zaporedja.
- •Funkcijo tipke Boom lahko tudi prilagodite. S pritiskom tipke Boom lahko na primer omogočite zajemanje posnetkov zaslona ali zagon aplikacije, ko je zaslon zaklenjen.
- •Ko je telefon zaklenjen (izklopljen zaslon):
	- pritisnite, da vklopite zaslon;
	- pritisnite dvakrat, da zajamete takojšen posnetek (800 ms);
	- pridržite, da omogočite neprekinjeno fotografiranje.

# <span id="page-35-0"></span>**Vnos besedila...**

# **3.1 Uporaba zaslonske tipkovnice**

# **Nastavitve zaslonske tipkovnice**

Izberite **Nastavitve\Jezik in vnos**, dotaknite se tipkovnice, ki jo želite nastaviti, in prikažejo se razpoložljive nastavitve.

# **Prilagoditev usmerjenosti zaslonske tipkovnice**

Obrnite telefon na bok ali pa pokonci, da prilagodite usmerjenost zaslonske tipkovnice. Prilagodite jo lahko tudi s spremembo nastavitev (Izberite **Nastavitve\Prikaz\Samodejno zasukaj zaslon**). Prav tako lahko obrnete zaslon telefona. (tapnite **Nastavitve\Prikaz\Obrnljiv**).

# **3.1.1 Android tipkovnica**

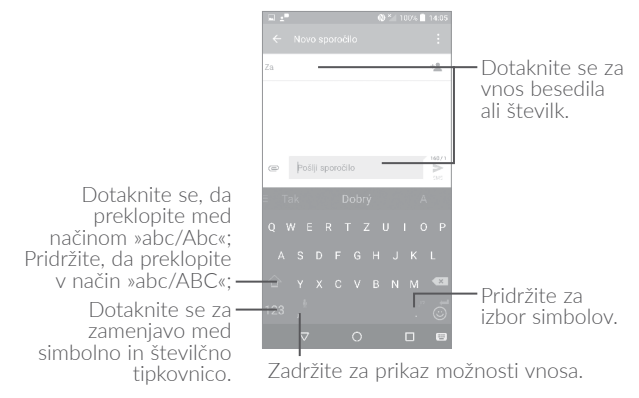
# **3.2 Urejanje besedila**

Besedilo, ki ste ga vnesli, lahko uredite.

- •Zadržite ali se dvakrat dotaknite besedila, ki ga želite urediti.
- •Povlecite oznake, da spremenite označeno besedilo.
- •Prikazane bodo naslednje možnosti: **IZBERI VSE**, **IZREŽI** , **KOPIRAJ** in **PRILEPI**.

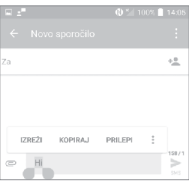

#### **Po želji lahko vnesete tudi novo besedilo.**

- •Dotaknite se mesta, kamor želite vnesti besedilo ali pridržite prazen prostor, kazalec bo začel utripati in prikazana bo vrstica. Povlecite vrstico, da premaknete kazalec.
- •Če ste izrezali ali kopirali besedilo, se dotaknite vrstice za prikaz ikone **PRILEPI**, kar vam omogoča takojšnje izvajanje tega dejanja.

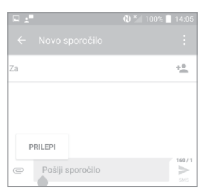

# **4 Klic, Dnevnik klicev in Stiki......**

**4.1 Klic.........................................................................** 

# **4.1.1 Vzpostavljanje klica**

Klic lahko vzpostavite tako, da izberete **Pokliči.** Za dostop do aplikacije Klic se dotaknite ikone **ka** na začetnem zaslonu.

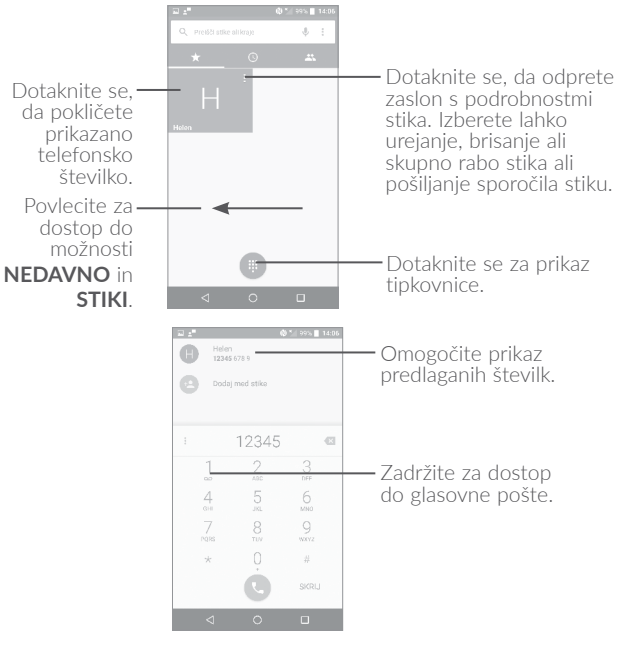

Vnesite želeno številko prek tipkovnice in se dotaknite ikone (s), da vzpostavite klic, ali izberite stik v možnosti **STIKI** ali **NEDAVNO** tako, da povlečete ali pritisnete na zavihke, nato vzpostavite klic.

Številko, ki ste jo vnesli, lahko shranite v **Stikih** z dotikom možnosti in izbiro možnosti **Ustvari nov stik**.

Če se zmotite, lahko nepravilne števke izbrišete z dotikom možnosti  $\overline{\mathbf{x}}$ 

Klic prekinete tako, da se dotaknete možnosti ...

#### **Mednarodni klic**

Če želite izvesti mednarodni klic, pridržite 0, da vnesete "+". Nato vnesite klicno številko države, ki ji mora slediti celotna telefonska številka, na koncu pa izberite

#### **Klic v sili**

Če ima telefon omrežje, vnesite številko v sili in izberite  $\Box$ , da vzpostavite klic v sili. Klic v sili je mogoč tudi brez kartice SIM in vnosa kode PIN.

# **4.1.2 Sprejem ali zavrnitev klica**

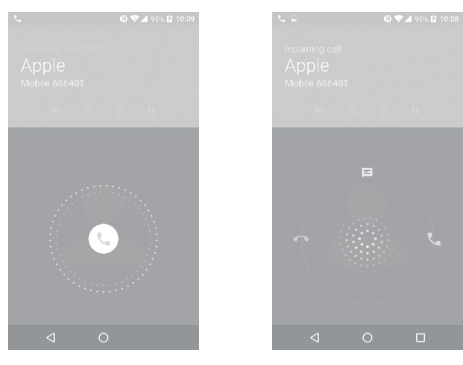

Ko prejmete klic:

- Zdrsnite ikono  $\mathbb Q$  v desno, da sprejmete klic;
- Zdrsnite ikono  $\mathbb Q$  v v levo, da zavrnete klic;
- Povlecite ikono  $\mathbb Q$  navzgor, da zavrnete klic s prednastavljenim sporočilom.

Če želite utišati zvonjenje dohodnega klica, pritisnite tipko **Povečanje/ zmanjšanje glasnosti** ali obrnite telefon navzdol (če je aktivirana možnost **Nastavitve\Geste\Obrnite, da utišate**).

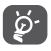

Za vaše udobje vključuje telefon edinstven obrnljiv uporabniški vmesnik, ki zagotavlja funkcionalnost, vključno z normalnim klicem, čeprav je telefon v obrnjenem položaju (postavljen na glavo).

# **4.1.3 Klicanje telefonskega predala**

Telefonski predal vam omrežje omogoča z namenom, da ne zgrešite nobenega klica. Deluje kot telefonski odzivnik, ki ga lahko pokličete kadar koli.

Za dostop do glasovne pošte pridržite<sup>1</sup>.

Številko telefonskega predala nastavite tako: Pridržite 1 in nato izberite **DODAJ ŠTEVILKO/Telefonski predal/Namestitev/Številka telefonskega predala**.

Ob prejetju glasovne pošte se v vrstici stanja prikaže ikona za glasovno pošto . Odprite meni z obvestili in pritisnite **Nova glasovna pošta**.

#### **4.1.4 Med klicem**

Za nastavitev glasnosti pritisnite tipko **Povečanje/zmanjšanje glasnosti**.

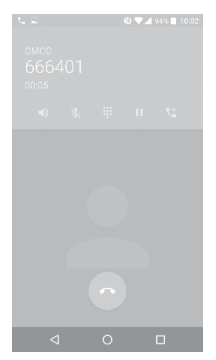

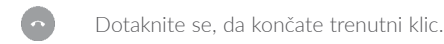

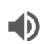

Dotaknite se, da vklopite zvočnike med trenutnim klicem. Ponovno se dotaknite ikone, da zvočnike izklopite.

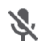

Dotaknite se, da utišate trenutni klic. Dotaknite se ikone za ponovni vklop zvoka.

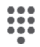

Dotaknite se za prikaz tipkovnice.

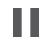

Pritisnite, da zadržite trenutni klic. Ponovno se dotaknite ikone za nadaljevanje pogovora.

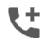

Dotaknite se, da dodate klic.

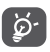

Zaradi preprečevanja nenamernih dotikov zaslona med klicem, se bo zaslon samodejno zaklenil, ko ga približate ušesu. Takoj, ko ga oddaljite od ušesa, se bo samodejno odklenil.

# **4.1.5 Upravljanje z več klici**

S tem telefonom lahko upravljate več klicev istočasno.

#### **Preklapljanje med klicema**

Če prejmete dva klica, lahko z dotikom ikone  $\binom{r}{r}$  preklapljate med linijama. Trenutni klic bo zadržan in vi se boste lahko priključili drugemu klicu.

#### **Konferenčni klici(1)**

Konferenčni klic lahko vzpostavite tako, kot je opisano v nadaljevanju.

- •Pokličite prvega udeleženca konferenčnega klica.
- Dotaknite se ikone $\mathbf{t}$ .
- (1) Odvisno od omrežnega operaterja.
- Dotaknite se ikone **ter nato ikone 1**, da vzpostavite konferenčni klic.
- $\bullet$ Izberite  $\left( \bullet \right)$ , da prekinete konferenčni klic in povezavo z vsemi klicatelji.

# **4.1.6 Klicne nastavitve**

Dotaknite se možnosti • na zaslonu za klicanje in nato se dotaknite možnosti **Nastavitve.** Na voljo bodo naslednje možnosti:

#### **Možnosti prikaza**

- •**Razvrsti po:** Izberite za razvrstitev seznama po imenu ali priimku.
- •**Format imena:** Izberite prikaz imena in nato priimka ali obraten prikaz.

#### **Zvonjenje in vibriranje**

Izberite melodijo zvonjenja pri dohodnem klicu in potrdite polje, da omogočite ton tipkovnice ali vibriranje za klice.

#### **Hiter odgovor**

Dotaknite se za urejanje hitrega odgovora.

#### **Klicni računi**

- •**Nastavitve za dvojni klic:** izberite SIM 1 ali SIM 2 za nastavitev pod možnostmi<sup>(1)</sup>
	- **- Telefonski predal**

**Storitev:** Odpre se pogovorno okno, kier lahko izberete telefonski predal svojega operaterja ali kakšno drugo storitev.

**Namestitev:** Če uporabljate telefonski predal svojega operaterja, se odpre okno, kjer lahko vnesete telefonsko številko, kjer boste lahko poslušali glasovno pošto in z njo upravljali. Vnesete lahko vejico (,), da v številko vnesete pavzo - na primer, da za telefonsko številko dodate geslo.

**Zvok:** Dotaknite se, da nastavite zvok ob dohodni glasovni pošti.

**Vibriranje:** Označite potrditveno polje, da omogočite vibriranje ob prejemu nove glasovne pošte.

#### **- Predpisane klicne številke**

Predpisana klicna številka (FDN) je storitveni način SIM, kjer so odhodni klici omejeni na določene telefonske številke. Številke se dodajajo na FDN seznam. Najbolj običajna uporaba FDN funkcije je možnost, da starši nadzorujejo na katere telefonske številke lahko kličejo njihovi otroci. Iz varnostnih razlogov, boste za aktivacijo FDN morali vnesti PIN2 SIM kartice, ki vam ga lahko posreduje vaš ponudnik storitev ali SIM proizvajalec.

#### **- Opomnik z vibriranjem**

Dotaknite se možnosti **, da** omogočite vibriranje ob vzpostavitvi klica.

#### **- Številke storitvenega klicanja**

Vzpostavite lahko klic s seznama številk storitvenega klicanja.

#### **- Vklopi video klicanje**

Označite potrditveno polje, da omogočite video klicanje.

#### **- GSM klicne nastavitve**

**Preusmeritev klica:** Dotaknite se, da izberete, kako so vaši klici preusmerjeni, ko ste zasedeni, ko ne odgovorite ali ko niste dosegljivi.

**Dodatne nastavitve:** Dotaknite se možnosti **ID klicatelja**, da omogočite uporabo privzetih nastavitev operaterja za prikaz telefonske številke pri odhodnih klicih. Potrdite polje **Čakajoči klic**, da omogočite prejemanje obvestil o novih dohodnih klicih med klicaniem.

**Blokada klica:** Dotaknite se, da prilagodite nastavitve Blokade klicev. Označite potrditveno polje, da aktivirate blokiranje tako odhodnih kot dohodnih klicev.

#### **Dostopnost**

Uporabite preklop, da omogočite uporabo slušnih pripomočkov.

# **4.2 Dnevnik klicev**

Zgodovino klicev lahko odprete tako, da izberete zavihek **NEDAVNO** na zaslonu za **klicanje**, kjer si lahko ogledate Zgrešene klice, Odhodne klice in Dohodne klice.

Dotaknite se stika ali številke za prikaz informacij ali nadaljnja dejanja. Vzpostavite lahko nov klic, pošljete SMS stiku ali na izbrano številko, si ogledate podrobne informacije o klicu ali izbrišete klic.

Če si želite ogledati dnevnik vseh klicev, se dotaknite možnosti **Prikaz celotne zgodovine klicev**. Če želite izbrisati celoten pomnilnik klicev, se dotaknite možnosti in **Počisti dnevnik klicev**.

# **4.3 Stiki.......................................................................**

Možnost **Stiki** omogoča hiter in enostaven dostop do ljudi, ki jih želite kontaktirati.

Stike lahko ustvarite in si jih ogledate na telefonu ter jih sinhronizirate z vašimi Gmail stiki oziroma drugimi aplikacijami na spletu ali vašem telefonu.

# **4.3.1 Pregledovanje stikov**

Če si želite ogledati stike, se dotaknite ikone (iii) na začetnem zaslonu in izberite možnost **Stiki.**

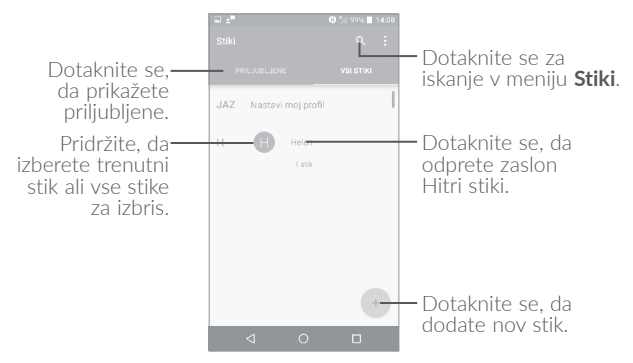

## **Izbriši stik**

Če želite izbrisati stik, pridržite stik, ki ga želite izbrisati, da se prikaže ikona  $\bigcirc$ , izberite in nato potrdite izbris. Dotaknite se ikone  $\Box$ , da izberete vse stike, izberite  $\blacksquare$  in nato potrdite izbris vseh stikov.

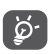

Ob naslednji sinhronizaciji telefona bo stik, ki ste ga izbrisali, izbrisan tudi iz drugih aplikacij v telefonu ter s strežnika v spletu. Dotaknite se ikone •. da prikažete meni z možnostmi za seznam stikov. Na voljo so naslednje možnosti:

- •**Stiki, ki naj bodo**  Izberite stike, ki jih želite prikazati. **prikazani**
- •**Združi stike** Izberite podvojene stike za združitev. •**Uvoz/izvoz** Uvažaj in izvažaj stike med telefonom, SIM kartico, kartico microSD in pomnilnikom telefona. •**Blokiraj stike** Dotaknite se, da prikažete blokirane stike. Lahko jih odblokirate •**Računi** Upravljanje z nastavitvami sinhronizacije za različne račune. •**Nastavitve** Dotaknite se, da spremenite vrstni red seznama in prikaz imen stikov.

## **4.3.2 Dodajanje stika**

Dotaknite se ikone (+) na seznamu stikov, da ustvarite nov stik.

Potrebno je vnesti ime stika ter druge informacije. Z drsenjem po zaslonu gor in dol se lahko premikate med različnimi polji.

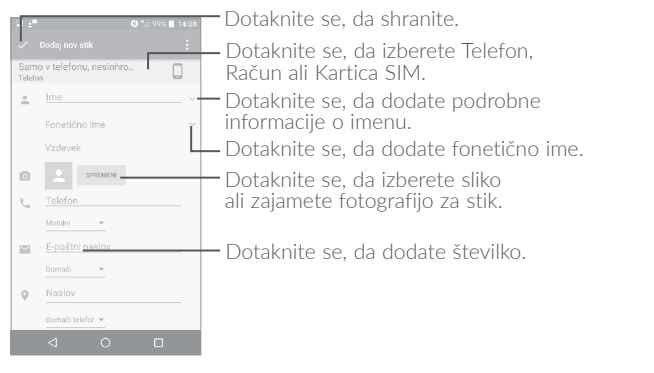

Ko zaključite, izberite v, da shranite.

Za izhod brez shranjevanja lahko izberete **:** in nato **Zavrzi spremembe**.

#### **Dodaj v/Odstrani iz priljubljenih(1)**

Če želite stik dodati med priljubljene, se ga dotaknite, da se prikažejo podrobnosti, ter izberite  $\sum$ , da ga dodate med priljubljene (zvezdica se bo obarvala belo).

Če želite stik odstraniti iz priljubljenih, se dotaknite bele zvezdice na zaslonu podrobnosti stika, da se razbarva.

## **4.3.3 Urejanje stikov**

Za urejanje podatkov stika se dotaknite ikone  $\blacktriangleright$  na zaslonu podrobnosti stika, ki ga želite urediti.

Ko zaključite, izberite  $\checkmark$ , da shranite.

(1) Pod priljubljene lahko dodate samo stike telefona.

# **4.3.4 Uporaba Hitrih stikov za Android**

Dotaknite se stika, da odprete funkcijo Hitri stik za Android ter se nato dotaknite ikone **b**ali številke, da vzpostavite klic. Če želite poslati sporočilo, se dotaknite ikone  $\blacksquare$ .

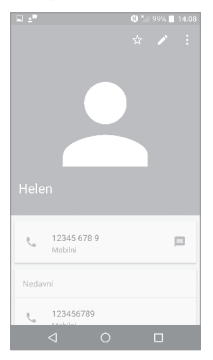

Razpoložljive ikone na zaslonu Hitri stiki so odvisne od razpoložljivih informacij o stiku ter od aplikacij in računov v telefonu.

# **4.3.5 Uvažanje, izvažanje ter skupna raba stikov**

Telefon omogoča uvoz in izvoz stikov med telefonom, kartico SIM in pomnilnikom telefona.

Na zaslonu Stiki se dotaknite ikone •, da odprete meni z možnostmi, izberite **Uvoz/Izvoz** in nato izberite **Uvozi s kartice SIM/iz pomnilnika SD/iz telefona, Izvozi na kartico SIM/v pomnilnik SD/v pomnilnik telefona** ali **Skupna raba vidnih stikov**.

V skupno rabo lahko dodate posamezni stik ali stike z drugimi s pošiljanjem njihove vCard datoteke preko e-pošte, Bluetootha, Gmaila ipd.

Dotaknite se stika, ki ga želite dodati v skupno rabo, dotaknite se ikone in na zaslonu podrobnosti stikov izberite možnost **Skupna raba stika**. Izberite številko, ki jo želite uporabljati v skupni rabi, dotaknite se ikone  $\vee$  in nato izberite aplikacijo za izvedbo tega dejanja.

# **4.3.6 Prikaz stikov**

Za vsak račun lahko izberete seznam stikov, ki ga želite prikazati v meniju Seznam stikov. Dotaknite se ikone • in izberite **Stiki, ki naj bodo prikazani** na zaslonu seznama stikov, kjer lahko izberete stike, ki bodo prikazani.

Dotaknite se ikone **i** in možnosti **Nastavitve**, kjer lahko seznam razvrstite glede na ime ali priimek, lahko pa tudi nastavite seznam tako, da je najprej navedeno ime ali priimek.

# **4.3.7 Združevanje/Ločevanje stikov(1)**

Da se izognete podvojevanju, lahko z enim dejanjem dodate informacije že obstoječim stikom.

Dotaknite se stika, ki mu želite dodati informacije, dotaknite se ikone

- , da odprete zaslon za urejanje stika, nato se znova dotaknite ikone
- in nato možnosti **Združi**.

Sedaj izberite stik, ki ga želite združiti s prej izbranim stikom. Informacije o drugem stiku bodo dodane prvemu, drugi stik pa ne bo več prikazan v seznamu stikov.

Za ločevanje podatkov stika se dotaknite stika, katerega podatke želite ločiti, dotaknite se ikone , da odprete zaslon za urejanje stika, nato se znova dotaknite ikone  $\bullet$  in nato možnosti **Loči**. Izbiro potrdite z izbiro možnosti **V redu**.

<sup>(1)</sup> Samo za stike telefona.

## **4.3.8 Računi**

Stiki, podatki in druge informacije so lahko sinhronizirane iz več računov, odvisno od aplikacij, ki so nameščene na vašem telefonu.

Če želite dodati račun, se dotaknite ikone  $\frac{1}{2}$  na seznamu stikov in nato se dotaknite možnosti **Računi\Dodaj račun**. Na začetnem zaslonu se dotaknite ikone (iii), nato pa se dotaknite možnosti **Nastavitve/ Računi/Dodaj račun**.

Izberite vrsto računov, ki jih želite dodati - npr. Google, POP3 itd.

Ob nastavitvi računov je treba vnesti podrobne informacije, kot so uporabniško ime, geslo itd.

Če odstranite račun, ga skupaj z vsemi povezanimi informacijami izbrišete iz telefona. Izberite račun, ki ga želite izbrisati, dotaknite se ikone  $\cdot$ , izberite **Odstrani račun** in nato potrdite dejanje.

#### **Vključi/Izključi sinhronizacijo in samodejno sinhronizacijo**

Na zaslonu **Računi** se dotaknite ikone  $\cdot$  in potrdite polje **Samod. sinhroniz. podatkov**. Če je ta možnost omogočena, se vse spremembe v telefonu ali v spletu med seboj samodejno sinhronizirajo.

# **5 Pošiljanje sporočil in e-pošte**

# **5.1 Pošiljanje sporočil...............................................**

S tem telefonom lahko ustvariate, urejate in prejemate sporočila SMS in MMS.

Za pošiljanje sporočil se dotaknite ikone (iii) na začetnem zaslonu in izberite **Pošiljanje sporočil**.

### **5.1.1 Pisanje sporočila**

Na zaslonu seznama sporočil se dotaknite ikone za novo sporočilo , da ustvarite novo sporočilo SMS/MMS.

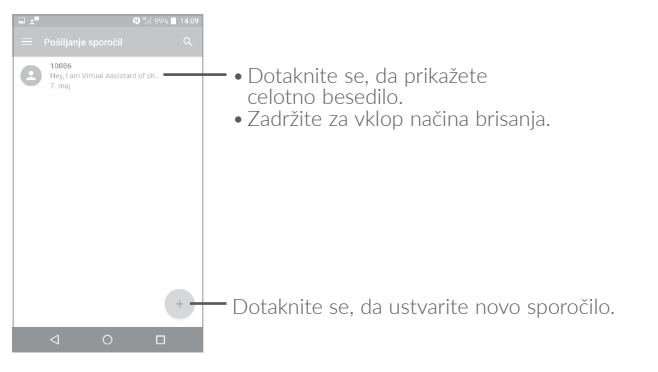

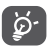

Pri shranjenih stikih se lahko dotaknete slike, da odprete zaslon Hitri stiki in komunicirate s stikom. Za neshranjene stike se dotaknite slike, da številko dodate v **Stike**.

#### **Pošiljanje besedilnega sporočila**

Vnesite prejemnikovo telefonsko številko v polje **Za** ali se dotaknite možnosti +<sup>0</sup>, da dodate prejemnike. Dotaknite se polja Pošlji sporočilo, da vnesete besedilo sporočila. Izberite ikono **e**), da vstavite emotikon. Ob koncu izberite , da pošljete besedilno sporočilo.

SMS sporočilo z več kot 160 znaki bo lahko imelo ceno več SMS sporočil. Števec, prikazan na desni strani polja, vas opominja, koliko znakov še lahko vnesete v to sporočilo.

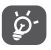

Posebne črke (naglasi) ravno tako povečajo velikost SMS sporočila, kar lahko privede to tega, da bo prejemnik prejel vaše sporočilo v obliki dveh ali več sporočil.

#### **Pošiljanje večpredstavnostnega sporočila**

Funkcija MMS vam omogoča pošiljanje video izrezkov, slik, fotografij, animacij in zvokov na druge mobilne telefone s to funkcijo ter na e-poštne naslove.

SMS sporočilo bo samodejno pretvorjeno v MMS sporočilo, ko bo sporočilu v priponko dodana medijska datoteka (slike, posnetki, zvok, diapozitivi, ipd.) ali pa dodan e-poštni naslov ali zadeva.

Za pošiljanje večpredstavnostnega sporočila vnesite prejemnikovo telefonsko številko v polje **Za** in se dotaknite polja **Pošlji sporočilo**, da vnesete besedilo sporočila. Dotaknite se ikone •, da odprete meni z možnostmi, in nato se dotaknite polja **Dodaj zadevo**, da vnesete zadevo. Dotaknite se ikone (=, da priložite sliko, video, zvočni posnetek itd.

Ob koncu izberite , da pošljete večpredstavnostno sporočilo.

# **5.1.2 Upravljanje sporočil**

Ob prejetju sporočila se bo v vrstici stanja kot obvestilo prikazala ikona ....). Povlecite vrstico stanja, da odprete Zaslon obvestil. Nato izberite novo sporočilo, da ga odprete in preberete. Lahko odprete tudi Aplikacijo sporočil ter izberete sporočilo, da ga odprete.

Sporočila so prikazana v zaporedju pogovora.

Dotaknite se sporočila, da odprete zaslon za urejanje sporočila.

- Dotaknite se ikone , da pokličete telefonsko številko.
- Dotaknite se ikone  $\boxed{\bullet}$ , da shranite številko med stike ali si ogledate podrobnosti stika, če je bila shranjena številka;
- •Če želite odgovoriti na sporočilo, vnesite besedilo ali se dotaknite ikone  $\ddot{\bullet}$ , da vstavite hitro besedilo, stik itd., nato pa izberite  $\blacktriangleright$ .
- Pridržite sporočilo, da prikažete ikone za kopiranje besedila  $\Box$ posredovanje , prikaz podrobnosti  $\bigcap$ , izbris itd., dotaknite se ikone :, da shranite sporočilo na kartico SIM.

#### **5.1.3 Prilagodi nastavitve sporočila**

Prilagodite lahko nabor nastavitev sporočila. Na zaslonu Aplikacije sporočil izberite in nato **Nastavitve**.

**SPLOŠNO**

- •**SMS omogočen** Izberite, da spremenite privzeto aplikacijo SMS.
- •**Uredi hitro besedilo** Dotaknite se za urejanje hitrega besedila.

**Pomnilnik**

- •**Izbriši stara sporočila** Izberite, da so, v primeru, da dosežete največje število sporočil, izbrisana stara sporočila.
- •**Omejitev besedilnih**  Dotaknite se, da nastavite največje število **sporočil** shranjenih sporočil za posamezen pogovor.
- •**Omejitev večpredstav. sp.** Dotaknite se, da nastavite največje število shranjenih večpredstavnostnih sporočil za posamezen pogovor.

**Obvestila**

- •**Obvestila** Izberite za prikaz obvestil o sporočilih v vrstici stania.
- •**Izbira tona zvonjenja** Dotaknite se, da izberete zvonjenje kot opozorilo o prejemu novega sporočila.
- •**Vibriranje** Izberite, da telefon zavibrira, ko prejmete novo sporočilo.

#### **Nastavitev WAP sporočil**

•**Omogoči WAP sporočilo** Dotaknite se, da omogočite prejemanje potisnih sporočil iz omrežja.

## **Nastavitve oddajnega vmesnika**

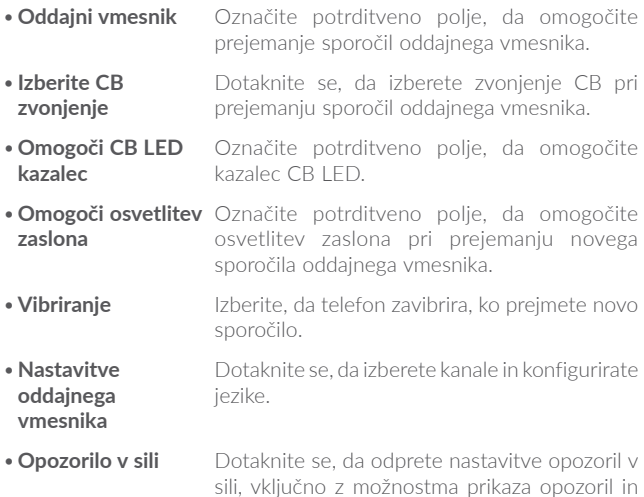

#### **NAPREDNO**

#### **Nastavitve besedilnih (SMS) sporočil**

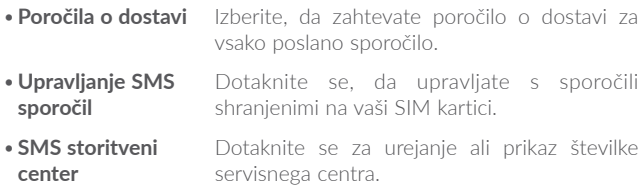

predvajanja zvokov opozoril.

- •**Obdobje veljavnosti** Dotaknite se za izbiro obdobja veljavnosti, v katerem bo ponudnik omrežja poskušal poslati sporočilo.
- •**Upravljanje abecede** Dotaknite se, da izberete abecedni način.
- •**SMS podpis** Potrdite polje, da omogočite dodajanje podpisa poslanim sporočilom.

#### **Nastavitve večpredstavnostnih (MMS) sporočil**

- •**Poročila o dostavi** Izberite, da zahtevate poročilo o dostavi za vsako poslano večpredstavnostno sporočilo.
- •**Poročila o branju** Izberite, da zahtevate potrdilo o branju s strani prejemnikov vaših večpredstavnostnih sporočil.
- •**Samodejno pridobivanje**  Izberite, da samodejno prenesete celotno sporočilo MMS (vključno s telesom besedila ter priponkami) na vaš telefon. V nasprotnem primeru prenesete zgolj glavo MMS sporočila.
- •**Samod. pridob. v gostov.** Izberite, da samodejno prenesete celotno sporočilo MMS (vključno s telesom besedila ter priponkami) na vaš telefon med gostovanjem. V nasprotnem primeru prenesete zgolj glavo MMS sporočila, da se izognete dodatnim stroškom.
- •**Način ustvarjanja** Izberite, da spremenite način ustvarjanja.
- •**Maksimalna velikost sporočila** Izberite, da vnesete največjo velikost sporočila.
- •**Prioriteta** Dotaknite se, da nastavite prioriteto.

#### 5.2

Ob prvi nastavitvi telefona lahko izberete obstoječi e-poštni račun ali pa ustvarite nov e-poštni račun.

V telefonu lahko nastavite tudi zunanii POP3 ali IMAP račun.

Če želite nastaviti e-poštni račun, se dotaknite ikone (iii) na začetnem zaslonu in nato izberite E-pošta.

Čarovnik e-pošte vas bo vodil skozi korake namestitve e-poštnega računa

- · Vnesite e-poštni naslov ter geslo za račun, ki ga želite nastaviti.
- · Izberite Naprei. Če račun, ki ste ga vnesli ni na voljo s strani ponudnika vaših storitev na telefonu, boste pozvani, da v zaslonu nastavitev e-poštnega računa ročno vnesete nastavitve. Lahko pa tudi izberete možnost Ročna nastavitev, da neposredno vstopite v dohodne in odhodne nastavitve za e-poštni račun, ki ga nastavljate.
- · Vnesite ime računa in ime za prikaz v izhodni e-pošti.
- $\cdot$ Če želite dodati drug e-poštni račun, se dotaknite ikone  $\blacksquare$  v zgorniem levem kotu in izberite Nastavitve. Nato se dotaknite možnosti Dodaj račun.

#### Ustvarianie in pošilianie e-poštnih sporočil

- · Dotaknite se ikone + na zaslonu Prejeto.
- · Vnesite prejemnikov(e) e-poštni(e) naslov(e) v zavihek Za.
- . Po potrebi izberite **Dodaj Kp/Skp**, da dodate kopijo ali skrito kopijo sporočila.
- · Vnesite predmet in vsebino sporočila.
- $\bullet$  Dotaknite se ikone  $\bullet$ , da dodate priponko.
- Če sporočila ne želite takoj poslati, lahko izberete ter Shrani osnutek ali se dotaknete tipke Nazai , da shranite osnutek.

 $\bullet$ Izberite  $\rightarrow$ , da pošljete sporočilo.

Če ne želite poslati ali shraniti e-pošte, pritisnite • ter izberite možnost **Zavrzi**.

Če želite e-poštnim sporočilom dodati podpis, se dotaknite ikone in izberite **Nastavitve**, nato pa izberite račun, kjer želite ustvariti ali spremeniti podpis. Za urejanje izberite **Podpis**.

# **6 Koledar in čas ter Kalkulator...**

#### **6.1 Koledar...............................................................** (1)

Uporabite Koledar, da sledite pomembnim sestankom, dogovorom, itd.

Če si želite ogledati koledar in ustvariti dogodke, se dotaknite ikone na začetnem zaslonu, nato pa se dotaknite možnosti **Koledar**.

# **6.1.1 Možnosti prikaza**

Prikaz dogodkov v koledarju lahko prilagodite glede na urnik, dan, 3 dni, teden ali mesec.

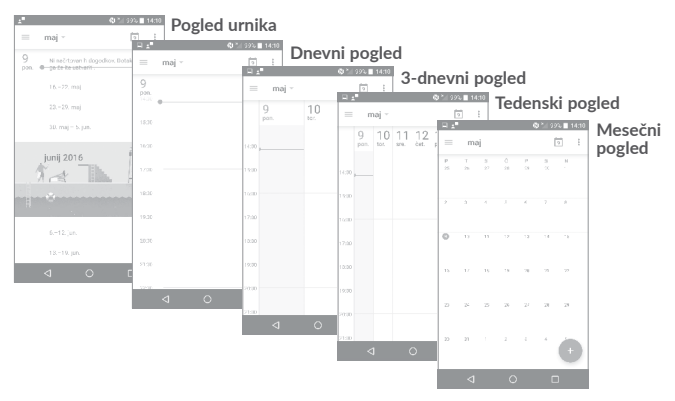

 $(1)$  Ikona se spreminja glede na datum.

# **6.1.2 Ustvarjanje novih dogodkov**

V vsakem načinu prikaza lahko dodajate nove dogodke.

- Dotaknite se ikone + za dostop do zaslona za urejanje novega dogodka.
- •Vnesite vse potrebne informacije. Če gre za celodnevni dogodek, lahko izberete **Celodnevni**.
- •Povabite goste k dogodku. Vnesite e-poštne naslove gostov, ki jih želite povabiti ter naslove ločite z vejicami. Gostie bodo prejeli vabilo tako preko Koledarja kot preko e-pošte.
- •Ko končate, na vrhu zaslona izberite **SHRANI**.

Za hitro ustvarianie dogodka za zaslonu za prikaz tednov se dotaknite praznega mesta, da izberete ciljno območje, ki se bo spremenilo v  $\blacksquare$ . nato pa se dotaknite ikone, da ustvarite nov dogodek.

# **6.1.3 Brisanje ali urejanje dogodka**

Če želite izbrisati ali urejati dogodek, se dotaknite dogodka, da odprete zaslon z njegovimi podrobnostmi, nato pa se dotaknite ikone  $\sum$  za urejanje dogodka ali možnosti **IZBRIŠI** za brisanje.

# **6.1.4 Opomnik za dogodek**

Če je za dogodek nastavljen opomnik, se bo v vrstici stanja prikazala ikona prihajajočega dogodka  $\boxed{1}$ , ko bo prišel čas opominjanja.

Dotaknite se in povlecite vrstico stanja, da se odpre zaslon z obvestili, ter izberite ime dogodka, da prikažete seznam obvestil Koledarja.

Dotaknite se tipke **Nazaj**, da opomniki ostanejo v vrstici stanja ter na zaslonu z obvestili.

# **6.2 Ura.........................................................................**

Vaš telefon ima vgrajeno uro.

Če si želite trenutni čas, se dotaknite ikone na začetnem zaslonu, nato pa se dotaknite možnosti **Ura**.

# **6.2.1 Svetovna ura**

Za prikaz svetovne ure se dotaknite ikone  $\Box$  na zaslonu za prikaz časa.

Dotaknite se ikone (;), da dodate časovni pas.

# **6.2.2 Budilka**

Na zaslonu za prikaz časa se dotaknite ikone  $\bigcirc$ , da odprete zaslon **Budilka**.

Dotaknite se ikone , da omogočite alarm.

Dotaknite se ikone +, da dodate nov alarm. Prikazale se bodo te možnosti:

- •**Ura** Dotaknite se, da nastavite čas alarma.
- •**Ponovi** Izberite dneve, ko želite, da se alarm sproži.
- •**Ton zvonjenja** Izberite zvonjenje alarma.
- •**Vibriranje** Izberite, da aktivirate vibriranje.
- •**Oznaka** Dotaknite se, da izberete ime alarma.

Dotaknite se trenutnega alarma, da odprete zaslon za urejanje. Dotaknite se ikone  $\vee$  in nato ikone  $\Box$ , da izbrišete izbrani alarm.

# **6.2.3 Odštevanje**

Na zaslonu za prikaz časa se dotaknite ikone  $\blacktriangledown$ , da odprete zaslon **Odštevanje**.

- •Vnesite čas. Vnesite ga v sekundah, minutah in urah.
- Dotaknite se ikone ( > ), da zaženete odštevanje.
- Dotaknite se ikone  $\overline{\mathsf{X}}$ , da nastavite čas za odštevanje na zaslonu.
- Dotaknite se ikone **II**, da izklopite odštevanje.
- Dotaknite se ikone  $\Box$ , da izbrišete trenutno oznako odštevanja.

# **6.2.4 Merilnik časa**

Na začetnem zaslonu se dotaknite  $\bar{\Phi}$ , da odprete zaslon Merilnik **časa**.

- Dotaknite se ikone ( ), da vklopite merilnik časa.
- Dotaknite se ikone  $\bigcirc$ , da prikažete seznam shranjenih vrednosti v skladu s posodobljenim časom.
- Dotaknite se ikone  $\blacksquare$ , da prekinete skupni čas in vmesne čase. Ti se ponastavijo samo, če se dotaknete ikone .
- 
- Dotaknite se ikone  $\bigodot$ , da izbrišete shranjeno vrednost.
- Dotaknite se ikone , da omogočite skupno rabo.
	-

### **6.2.5 Prilagoditev nastavitev ure**

Dotaknite se ikone : in nato možnosti **Nastavitve**. Prilagodite lahko naslednje nastavitve:

•**Slog** Izberite za nastavitev sloga ure (analogna/ digitalna ura). •**Samod. ura za domač čas. pas** Potrdite polje, da omogočite uporabo funkcije na poti v drugem časovnem pasu. Prikaže se dodatna ura z domačim časom. •**Domač časovni pas** Izberite, da nastavite domači časovni pas. •**Spreminjanje datuma in ure** Dotaknite se, da omogočite samodejno nastavitev datuma in časa ali ročno spremenite čas. •**Utišanje po** Dotaknite se, da nastavite začasno prekinitev alarma. •**Dolžina dremeža** Dotaknite se, da nastavite trajanje alarmov. •**Glasnost alarma** Dotaknite se, da nastavite glasnost alarma. •**Postopno večanje glasnosti** Dotaknite se, da določite čas, po katerem se glasnost alarma poveča, ali onemogočite to funkcijo. •**Gumbi za glasnost** Izberite dejanje stranske tipke **Povečanje/ Zmanjšanje glasnosti**, ko zazvoni alarm: **Ne naredi ničesar, Dremež** ali **Opusti.** •**Začni teden s tem dnevom:** Dotaknite se, da izberete začetek tedna. •**Ton zvonjenja za časovnik** Dotaknite se, da izberete melodijo časovnika.

# **6.3 Kalkulator............................................................**

S pomočjo kalkulatorja lahko rešite številne matematične probleme.

Za uporabo kalkulatoria izberite (iii) na začetnem zaslonu in nato izberite **Kalkulator**.

Na voljo sta dva zaslona: Osnovna plošča ter Znanstveni kalkulator.

Za preklop z osnovnega zaslona obrnite napravo v ležeči položaj ali podrsajte levo, da odprete Napredni zaslon<sup>(1)</sup>.

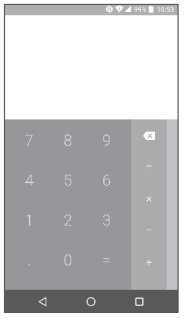

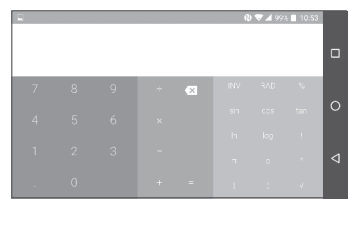

Vnesite številko, izberite aritmetično operacijo in vnesite še drugo številko ter na koncu izberite "=", da si ogledate rezultat. Izberite  $\overline{x}$ , da izbrišete števke eno po eno, ali pa pridržite  $\overline{\mathbf{x}}$ , da izbrišete vse naenkrat.

(1) Če je omogočena možnost **Nastavitve\Zaslon\Ko je naprava obrnjena\ Zasukaj vsebine zaslona**, se prikaže ta element.

# **7 Povezovanje.................................**

Za povezavo s spletom prek telefona lahko uporabite omrežja GPRS/ EDGE/3G/4G ali Wi-Fi, kar vam bolj ustreza.

# **7.1 Povezovanje s spletom**

# **7.1.1 GPRS/EDGE/3G/4G**

Ko prvič vklopite telefon s vstavljeno SIM kartico, bo samodejno nastavilo omrežne storitve: GPRS, EDGE, 3G ali 4G.

Da preverite katero omrežno povezavo uporabljate, izberite **Nastavitve\ Več\Mobilna omrežja\Imena dostopnih točk ali Omrežni operaterji**.

#### **Ustvarite novo dostopno točko**

Novo omrežno povezavo GPRS/EDGE/3G/4G lahko dodate v telefon tako:

- •Izberite **Nastavitve\Več\Mobilna omrežja\Imena dostopnih točk**.
- Nato se dotaknite ikone  $\bigcap$ , da vnesete zahtevane podatke APN.
- Ko končate, pritisnite tipko in se dotaknite možnost **Shrani**.

#### **Aktiviranje/Deaktiviranje Gostovanja podatkov**

Ko ste v gostovanju, lahko izbirate, ali boste vzpostavili povezavo za prenos podatkov ali ne.

- •Izberite **Nastavitve\Več\Mobilna omrežja\Podatkovno gostovanje**.
- •Uporabite preklop, da omogočite podatkovno gostovanje.
- •Če je podatkovno gostovanje onemogočeno, lahko še vedno izmenjujete podatke prek povezave Wi-Fi (glejte "**7.1.2 [Wi-Fi](#page-66-0)**").

#### **Nastavitev prednostnega načina omrežja**

•Izberite **Nastavitve\Več\Mobilna omrežja\Prednostni način omrežja**.

# <span id="page-66-0"></span>**7.1.2 Wi-Fi**

Z uporabo Wi-Fi povezave se lahko povežete na splet, ko je telefon v dosegu brezžičnega omrežja. Wi-Fi lahko uporabljate na telefonu tudi brez vstavljene SIM kartice.

#### **Vklop Wi-Fi in povezovanje z brezžičnim omrežjem**

- •Izberite možnost **Nastavitve\Wi-Fi**.
- Dotaknite se stikala **poleg Wi-Fi**, da vklopite/izklopite Wi-Fi.
- •Če je povezava Wi-Fi aktivirana, se prikažejo podatki o zaznanih omrežjih Wi-Fi.
- •Za povezavo izberite Wi-Fi omrežje. Če je izbrano omrežje zavarovano, je treba vnesti geslo ali druge poverilnice (za podrobnosti se obrnite na skrbnika omrežja). Ko končate, izberite **Poveži**.

#### **Aktivacija opomnika, ko je novo omrežje dosegljivo**

Ko je Wi-Fi prižgan, omrežno obvestilo pa aktivno, se bo v vrstici stanja prikazala Wi-Fi ikona vsakič, ko telefon zazna odprto brezžično omrežje. Ko je Wi-Fi vključen, naslednji koraki aktivirajo funkcijo obveščanja:

- •Izberite **Nastavitve**.
- •Izberite Wi-Fi, dotaknite se ikone in možnosti Napredno na zaslonu Wi-Fi.
- •Uporabite preklop ob možnosti **Omrežno obvestilo**, da omogočite/ onemogočite to funkcijo.

#### **Dodajte Wi-Fi omrežje**

Ko je Wi-Fi vključen, lahko dodajate nova Wi-Fi omrežja.

- •Izberite možnost **Nastavitve**.
- •Izberite **Wi-Fi** in se dotaknite ikone ter možnosti **Dodaj omrežje** na zaslonu Wi-Fi.
- •Vnesite ime omrežja ter ostale zahtevane informacije.
- •Izberite **SHRANI**.

# **Odstrani Wi-Fi omrežje**

Z naslednijmi koraki lahko onemogočite samodejno povezavo z omrežji, ki jih več ne želite uporabljati.

- •Če to še niste, vključite Wi-Fi.
- •V zaslonu Wi-Fi se dotaknite imena shranjenega omrežja.
- •Izberite **POZABI** v pogovornem oknu, ki se odpre.

# **7.2 Brskalnik(1).............................................................**

Z brskalnikom lahko uživate v brskanju po spletu.

Za brskanje po spletu se dotaknite ikone  $(\mathbb{R})$  na začetnem zaslonu in izberite **Brskalnik**.

#### **Pojdite na spletno stran**

Na zaslonu brskalnika se dotaknite polja URL zgoraj, vnesite naslov spletne strani, nato potrdite.

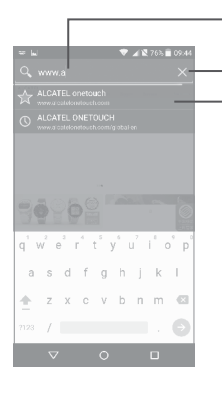

Dotaknite se za iskanje in sledenje povezave s tem naslovom.

Dotaknite se, da izbrišete celotno vsebino

Dotaknite se, da sledite povezavi do predlagane spletne strani

# **Nastavitev domače strani**

- Dotaknite se ikone na zaslonu brskalnika, da odprete meni z možnostmi, nato pa se dotaknite možnosti **Nastavitve/Domača stran**.
- •Izberite trenutno ali najpogosteje obiskano stran kot domačo stran.
- •Če izberete **Drugo**, vnesite URL spletne strani, ki jo želite nastaviti kot domačo stran, ter izberite **V redu**, da potrdite.

#### **Prikazovanje spletnih strani**

Ko odprete spletno stran, lahko brskate po strani tako, da s prstom drsite po ekranu v katerikoli smeri, dokler ne najdete iskanih informacij.

#### **Iskanje besedila na spletni strani**

- Dotaknite se ikone  $\Box$  na zaslonu brskalnika, da odprete meni z možnostmi, nato pa se dotaknite možnosti **Najdi na strani**.
- •Vnesite besedilo ali frazo, ki jo iščete.
- •Prva beseda, ki odgovarja iskanju, bo označena, naslednji zadetki bodo prikazani.
- •Izberite puščico za gor ali dol, da prikažete naslednji ali prejšnji zadetek.
- •Ko končate, lahko zaprete vrstico iskanja tako, da se dotaknete tipke **Nazaj**.

#### **Nadaljnje operacije z besedilom na spletni strani**

Lahko kopirate, dodajate v skupno rabo ali iščete znotraj besedila na spletni strani:

- •Pridržite besedilo, da ga označite.
- •Premaknite dva zavihka, da izberete besedilo.
- Izberite , da prikažete nadaljnja dejanja vključno s skupno rabo in z iskanjem znotraj spletne strani.
- •Ko končate, se dotaknite tipke Nazaj, da deaktivirate način.

#### **Odpiranje novega okna/preklop med okni**

Lahko imate odprtih več oken hkrati.

- Dotaknite se <a>[2]</a>, da prikažete sličice vseh oken.
- •Drsite gor ali dol, da prikažete vsa okna, dotaknite se enega, da ga prikažete.
- Dotaknite se  $+$ , da odprete novo okno.
- Dotaknite se ikone in nato ikone  $\frac{1}{k}$ , da odprete okno brez sledi.
- •Za zapiranje okna izberite  $\times$  na oknu, ki ga želite zapreti, ali ga potisnite vstran.

#### **Druge možnosti:**

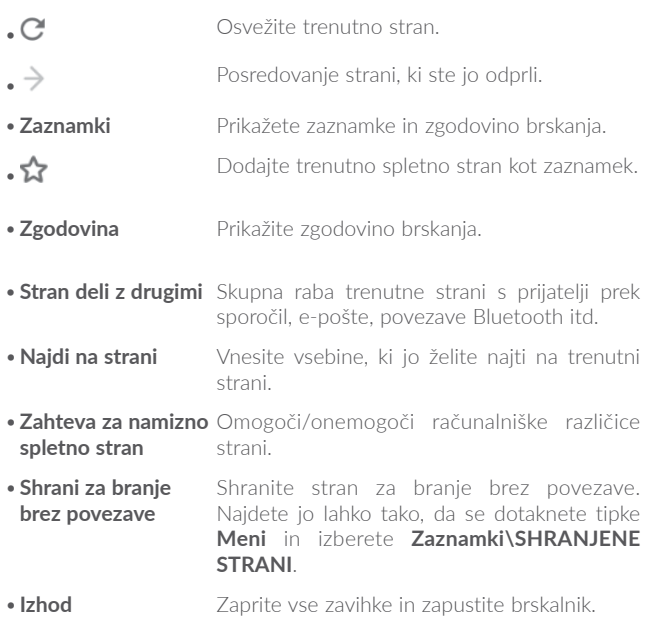

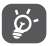

Dotaknite se ikone levo od URL zapisa, da prikažete več informacij o trenutni strani.

# **7.2.1 Upravljanje s povezavami, zgodovino, prenosi**

Med brskanjem se vam bodo na spletnih straneh prikazovale tudi druge povezave, telefonske številke ali naslovi. Za lažjo uporabo je z njimi mogoče upravljati neposredno v **Brskalniku**.

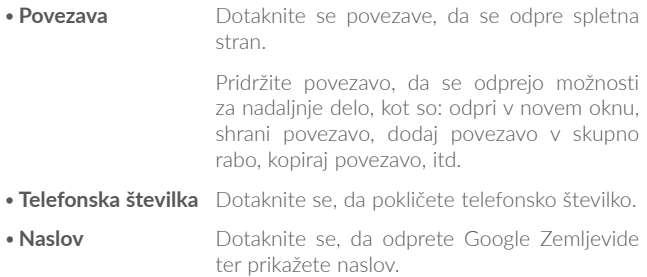

#### **Prenos aplikacije s spleta/prikaz prenosa**

Pred prenosom aplikacije s spleta morate v telefonu omogočiti njihovo namestitev (dotaknite se možnosti **Nastavitve\Varnost** in s preklopom omogočite nastavitev **Neznani viri**).

Če želite prenesti predmet, se dotaknite predmeta ali povezave.

Če želite preklicati prenos, se dotaknite prenesenega predmeta na zaslonu z obvestili, ga izberite ter nato izberite  $\Box$ , da potrdite.

Za ogled prenesenih predmetov se dotaknite ikone  $\left(\mathbb{R}\right)$  in nato možnosti **Prenosi**.

## **7.2.2 Upravljaj z zaznamki**

#### **Spletno stran dodajte med zaznamke**

•Odprite spletno stran, ki jo želite dodati med zaznamke.
- Dotaknite se ikone  $\frac{1}{2}$  in ikone  $\blacktriangle$ .
- •Če je to potrebno, vnesite ime in lokacijo ter izberite **V REDU**, da potrdite.

#### **Odpiranje zaznamka**

- •Dotaknite se ikone in možnosti **Zaznamki**.
- •Dotaknite se zaznamka, ki ga želite odpreti.
- •Zaznamek lahko tudi pridržite, da prikažete zaslon z možnostmi, in nato izberite **Odpri** ali **Odpri v novem zavihku**.

## **Urejanje zaznamka**

- Dotaknite se ikone **in** in možnosti **Zaznamki**.
- •Pridržite zaznamek, ki ga želite urediti.
- •Dotaknite se možnosti **Uredi zaznamek** in vnesite spremembe.
- •Ko zaključite, izberite **V REDU**, da potrdite.

Pridržite zaznamek na seznamu zaznamkov, da se prikažejo naslednje možnosti:

- •**Dodaj bližnjico na začetni zaslon** Bližnjico do zaznamka dodajte na začetni zaslon.
- •**Deli povezavo z drugimi** Zaznamek dodajte v skupno rabo.
- •**Kopiraj URL povezave** Kopirajte povezavo zaznamka.
- •**Izbriši zaznamek** Brisanje zaznamka.
- **Nastavi kot domačo** Nastavite stran kot domačo stran. **stran**

# **7.2.3 Nastavitve**

Več nastavitev si lahko prilagodite po meri. Za dostop do nastavitev brskalnika se dotaknite ikone  $\Box$  na zaslonu brskalnika ter izberite **Nastavitve**.

#### **Splošno**

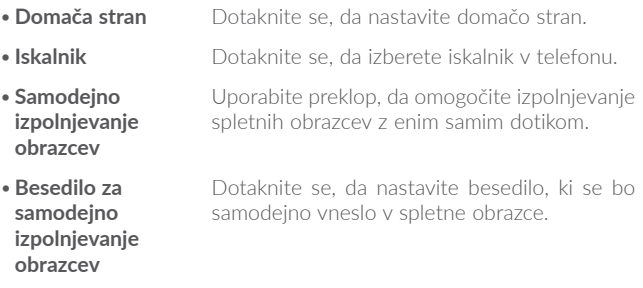

#### **Dodatno**

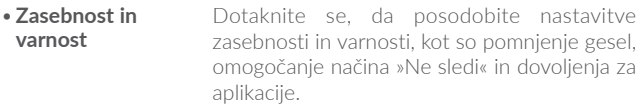

Dotaknite se, da prilagodite velikost besedila.

- •**Nastavitve za osebe s posebnimi potrebami**
- •**Ponastavi na privzeto** Dotaknite se, da ponastavite brskalnik na privzete nastavitve.

# <span id="page-74-0"></span>**7.3 Povezovanje z Bluetooth napravo(1)**

Bluetooth je komunikacijska tehnologija za kratke razdalje, ki omogoča izmenjavo podatkov ali povezavo z drugimi Bluetooth napravami za različno uporabo.

Za izmenjavo podatkov se dotaknite možnosti **Nastavitve\Bluetooth**. Na zaslonu se bodo prikazale vaša naprava in druge razpoložljive naprave.

#### **Vklop Bluetooth-a**

- •Izberite **Nastavitve**.
- Dotaknite se ikone (D), da vključite/izključite to funkcijo.

Da omogočite prepoznavnost telefona, lahko spremenite ime telefona, ki ga vidijo drugi.

- •Izberite **Nastavitve\Bluetooth**.
- •Dotaknite se ikone in možnosti **Preimenuj napravo**.
- •Vnesite ime in izberite možnost **PREIMENUJ**, da potrdite.

#### **Povežite vaš telefon z Bluetooth napravo**

Da omogočite izmenjavo podatkov z drugo napravo, morate vključiti Bluetooth ter vzpostaviti povezavo telefona z napravo Bluetooth, s katero želite izmenjati podatke.

•Izberite **Nastavitve\Bluetooth**.

- Dotaknite se ikone in možnosti Osveži.
- •V seznamu izberite Bluetooth napravo, s katero se želite povezati.
- •Prikazalo se bo pogovorno okno, izberite možnost **VZPOSTAVI KOMUNIKAC**, da potrdite.
- (1) Priporočena je uporaba slušalk **Alcatel** Bluetooth, ki so bile testirane in za katere je potrjeno, da so združljive s telefonom. Za več informacij o slušalkah **Alcatel** Bluetooth lahko obiščete spletno stran www.alcatel-mobile.com.

•Če je vzpostavitev komunikacije uspešna, se bo vaš telefon povezal z napravo.

### **Prekinitev povezave/komunikacije z Bluetooth napravo**

- •Dotaknite se ikone **ob** ob napravi, s katero želite prekiniti komunikacijo.
- •Izberite **POZABI**, da potrdite.

# **7.4 Povezovanje z računalnikom**

Prek kabla USB lahko prenašate medijske in druge datoteke med notranjim pomnilnikom in računalnikom.

### **Vzpostavitev povezave med telefonom in računalnikom**

Uporabite kabel USB, ki ste ga prejeli s telefonom, da povežete telefon z USB vhodom na vašem računalniku. Prejeli boste opozorilo, da je USB povezava vzpostavljena.

Odprite zaslon z obvestili in izberite **USB za prenos datotek**.

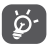

Pred uporabo MTP se prepričajte, da je gonilnik (Windows Media Player 11 ali novejša različica) nameščen.

Za določanje položaja podatkov, ki ste jih prenesli v notranji pomnilnik, izberite **Upravitelj datotek**. Vsi preneseni podatki so shranjeni v meniju **Upravitelj datotek**, kjer si lahko ogledate predstavnostne datoteke (posnetki, slike, glasba in drugo), preimenujete datoteke, nameščate aplikacije na telefon, ipd.

# <span id="page-76-0"></span>**7.5 Skupna raba podatkovne povezave telefona z drugimi**

Podatkovno povezavo svojega telefona lahko delite z enim računalnikom preko kabla USB (Souporaba podatkovne povezave preko USB) oziroma z do osem napravami, če spremenite telefon v prenosno Wi-Fi dostopno točko.

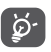

Te funkcije lahko predstavljajo dodatne stroške pri vašem ponudniku omrežnih storitev. Dodatni stroški se lahko zaračunajo tudi v gostovanju.

#### **Delite podatkovno povezavo preko USB povezave**

Uporabite kabel USB, ki ste ga prejeli s telefonom, da povežete telefon z USB vhodom na vašem računalniku.

- •Izberite **Nastavitve\Več\Mob.pod.pov. in pren.dost.toč.**
- •Dotaknite se stikala ob možnosti **Mobilna podat. povezava**, da vključite/izključite to funkcijo.

#### **Deljenje podatkovne povezave vašega telefona kot prenosna Wi-Fi dostopna točka**

- •Izberite **Nastavitve\Več\Mob.pod.pov. in pren.dost.toč.**
- •Dotaknite se stikala ob možnosti **Prenosna Wi-Fi dost. točka**, da vključite/izključite to funkcijo.

#### **Preimenujte ali zavarujte svojo prenosno dostopno točko**

Ko je prenosna Wi-Fi dostopna točka aktivna, lahko spremenite ime Wi-Fi omrežja vašega telefona (SSID) ter tako zavarujete Wi-Fi omrežje.

- •Izberite **Nastavitve\Več\Mob.pod.pov. in pren.dost.toč.**
- •Izberite **Prilagodi Wi-Fi dostopno točko**, da spremenite SSID omrežja ali nastavite varnost svojega omrežja.
- •Izberite **SHRANI**.

### **Predvajanje predstavnostnih datotek s funkcijo Wi-Fi zaslon**

Podatke iz telefona, kot so glasbene ali video datoteke, lahko uporabljate v skupni rabi s televizorjem tako, da omogočite Wi-Fi zaslon.

- •Izberite **Nastavitve\Prikaz\Wi-Fi zaslon.**
- •Če želite uporabljati Wi-Fi zaslon, vklopite funkcijo WI-FI.

# <span id="page-77-0"></span>**7.6 Vzpostavitev povezave z virtualnimi zasebnimi omrežji**

Storitev Virtualna zasebna omrežja (VPN) omogoča povezavo do notranje zaščitenega omrežja izven tega omrežja. VPN omrežja ponavadi uporabljajo korporacije, šole ter druge institucije, kar njihovim uporabnikom omogoča dostop do omrežnih virov tudi takrat, ko niso znotraj omrežja ali pa so povezani preko brezžičnega omrežja.

# **Dodajanje VPN omrežja**

- Izberite **Nastavitve\Več\VPN** in nato izberite  $+$ .
- •V zaslonu, ki se odpre, sledite navodilom administratorja vašega omrežja, da nastavite vse podrobnosti VPN nastavitev.
- •Izberite **SHRANI**.

VPN je dodan v seznam na zaslonu VPN nastavitev.

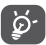

Preden dodate VPN, nastavite PIN kodo za telefon.

### **Vzpostavitev/prekinitev povezave z VPN**

Vzpostavitev povezave z VPN:

- •Izberite **Nastavitve\Več\VPN**.
- •VPN omrežja, ki ste jih dodali, so navedena. Izberite VPN, s katerim želite vzpostaviti povezavo.

•V pogovorno okno, ki se odpre, vnesite potrebne podatke ter izberite **VZPOSTAVI POVEZAVO**.

Za prekinitev povezave:

•Odprite meni z obvestili ter izberite obvestilo za prekinitev VPN povezave.

# **Urejanje/brisanje VPN omrežja**

Urejanje VPN omrežja:

- •Izberite **Nastavitve\Več\VPN**.
- •VPN omrežja, ki ste jih dodali, so navedena. Dotaknite se ikone ob omrežju VPN, ki ga želite urejati.
- •Po urejanju izberite **SHRANI**.

Brisanje:

• Dotaknite se ikone od ob omrežju VPN, ki ga želite izbrisati, in izberite **POZABI**.

# **7.7 Povezava naprav prek povezave NFC**

NFC (Near Field Communication) je brezžična komunikacija z visokimi frekvencami kratkega dosega, ki omogoča izmenjavo podatkov med napravami na razdalji okoli 10 centimetrov.

Naprave NFC se lahko uporabljajo za brezkontaktne plačilne sisteme, podobne sistemom, ki se trenutno uporabljajo pri kreditnih karticah in pametnih karticah za e-vstopnice, in omogočajo mobilna plačila za zamenjavo ali nadomestitev teh sistemov. NFC se lahko uporablja tudi v družabnih omrežjih, npr. za izmenjavo stikov, fotografij, videov ali datotek, in v okolju za igranje mobilnih iger z več udeleženci.

Da omogočite funkcijo NFC:

- Povlecite zaslon z obvestili navzdol in se dotaknite ikone (c), da odprete **Nastavitve**.
- •Izberite **Več** in uporabite preklop za **NFC**, da vklopite funkcijo NFC. Ali povlecite zaslon z obvestili navzdol in se dotaknite ikone NFC, da vklopite to funkcijo.

### **Alcatel IDOL 4:**

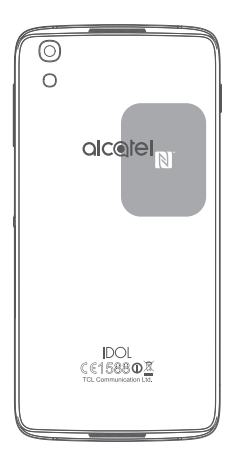

# **8 Večpredstavnostne aplikacije**

# **8.1 Kamera/Kamkorder..........................................**

Vaš mobilni telefon ima kamero in kamkorder za fotografiranje snemanje videoposnetkov.

Pred uporabo kamere ali kamkorderja odstranite zasčitno folijo, da ta ne vpliva na kakovost slik.

Za zajemanje fotografije ali videa izberite  $\left(\mathbb{R}\right)$  na začetnem zaslonu, nato izberite **Kamera**.

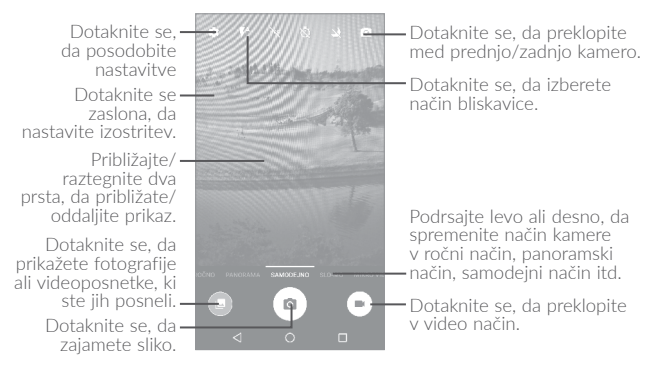

## **Za zajem slike**

Zaslon deluje kot iskalnik pogleda. Umestite predmet ali pokrajino na zaslon ter se ga dotaknite, da po potrebi nastavite izostritev, nato se dotaknite ikone  $\circledast$ , da posnamete fotografijo, ki bo samodejno shraniena.

#### **Snemanje videoposnetkov**

Preklopite z načina Kamere na način Videa. Najprej umestite predmet ali pokrajino na zaslon ter izberite ikono  $\bigoplus$ , da začnete s snemanjem. Izberite  $\bigcap$ , da se snemanje ustavi. Videoposnetek se bo samodejno shranil.

#### **Dodatne storitve pri prikazovanju slik ali videa, ki ste jih zajeli:**

- •Podrsajte levo ali desno, da si ogledate zajete fotografije ali videoposnetke.
- Dotaknite se ikone in nato možnosti Gmail, Bluetooth, MMS itd., da dodate fotografijo ali video v skupno rabo.
- •Izberite ali podrsajte navzdol, da se vrnete v meni **Kamera**.

#### **8.1.1 Načini in nastavitve**

Pred zajemanjem fotografije podrsajte levo ali desno, da spremenite način kamere.

#### **Način fotografiranja z zadnjo kamero**

- **SAMODEJNO** Vkloplien je samodejni način.
- •**PANORAMA** Dotaknite se, da vključite funkcijo panorame. Dotaknite se sprožilca, da začnete zajemati panoramsko fotografijo, telefon premaknite v smer zajemanja in prekrijte dve liniji. Ko se reže zapolnijo, se fotografija samodejno shrani. Če reže niso povsem zapolnjene, se znova dotaknite sprožilca, da shranite fotografijo.
- •**ROČNO** Dotaknite se, da ročno prilagodite nastavitve ISO, hitrost zaklopke, goriščno razdaljo ali ravnovesje beline.

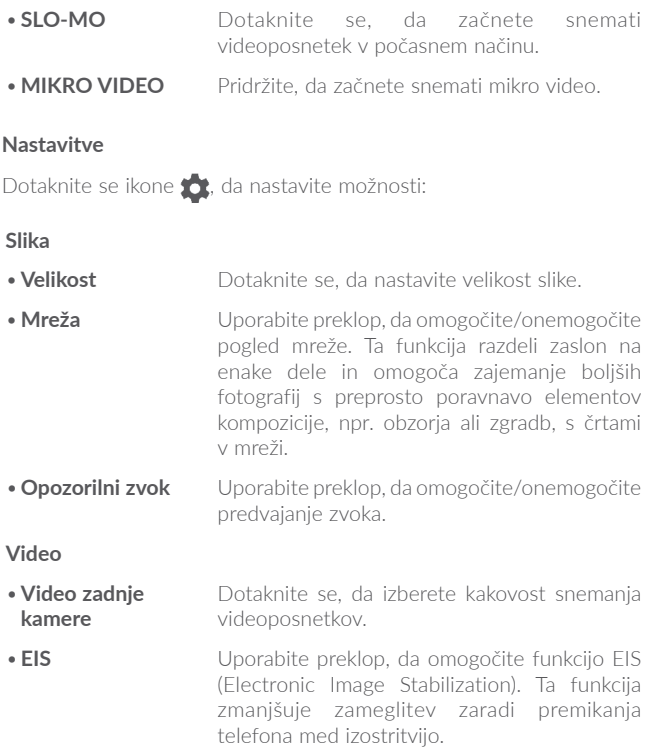

#### **Splošno**

- •**Pomnilnik** Dotaknite se, da izberete telefon ali kartico SD za shranjevanje fotografij.
- •**Označevanje GPS** Uporabite preklop, da omogočite/onemogočite funkcijo označevanja fotografij in videov s podatki o lokaciji. Ta možnost je na voljo, kadar so omogočene storitve GPS in brezžično omrežje.
- •**Zvok zaklopke** Uporabite preklop, da omogočite/onemogočite predvajanje zvoka sprožilca pri zajemu fotografije.
- •**Brez prog** Dotaknite se, da prilagodite nastavitve kamere za preprečevanje pojava prog.
- •**Obnovi privzete nastavitve** Dotaknite se in potrdite, da ponastavite kamero na privzete nastavitve.

# **8.2 Galerija.................................................................**

Galerija deluje kot predvajalnik, v katerem lahko pregledujete slike in predvajate videoposnetke. Poleg tega so vam na voljo dodatne operacije, povezane s slikami ali videoposnetki.

Če si želite ogledati zajete fotografije, se dotaknite ikone (iii) na začetnem zaslonu ter nato izberite možnost Galerija.

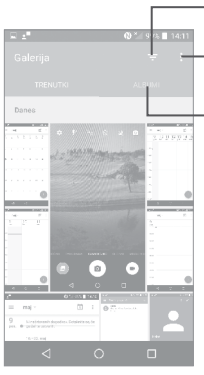

Dotaknite se, da izberete elemente, prikazane v meniju **Galerija**.

Dotaknite se, da izberete fotografije za dodatno obdelavo.

Dotaknite se za dostop do albumov.

# **Prikaz slike/predvajanje videoposnetka**

V **Galeriji** so slike in videoposnetki razvrščeni v albumih.

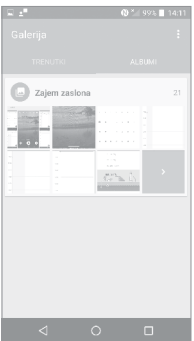

- •Dotaknite se albuma. Na zaslonu se bodo prikazale vse slike ali videi.
- •Dotaknite se slike/videoposnetka, da ga predvajate.
- •Zdrsni levo/desno za prikaz prejšnje ali naslednje slike/videoposnetka.

#### **Delo s slikami**

Dotaknite se albuma in podrsajte levo ali desno, da si ogledate slike.

Dotaknite se slike, ki jo želite obdelati. Dotaknite se ikone , da izbrišete izbrano sliko. Dotaknite se , da sliko delite z drugimi.

Izberite •, da nastavite element kot ID stika, ozadje itd.

Dotaknite se ikone **za urejanje slike.** 

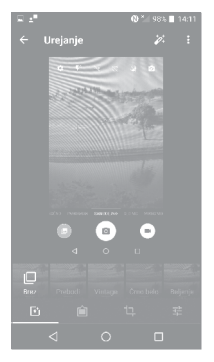

#### **Paketne operacije**

Galerija omogoča možnost izbire več elementov, tako da lahko hkrati delate z več fotografijami/videoposnetki.

Odprite glavno okno Galerije ali album, dotaknite se ikone • ter se dotaknite možnosti **Izberite element**, da aktivirate paketni način delovanja (lahko se tudi dotaknete in zadržite album/sliko), nato pa se dotaknite videov/slik, ki jih želite obdelati. Dotaknite se ikone $\Box$ , da izbrišete izbrane datoteke. Dotaknite se ikone  $\leq$ , da delite izbrane datoteke.

# **8.3 Glasba...................................................................**

S to aplikacijo lahko predvajate glasbene datoteke, shranjene v telefonu. Glasbene datoteke lahko iz računalnika prenesete v telefon prek kabla USB.

Če želite predvajati glasbeno datoteko, se dotaknite ikone (iii) na začetnem zaslonu, nato pa se dotaknite možnosti **Glasba**.

# **8.3.1 Predvajanje glasbe**

Dotaknite se pesmi, da jo predvajate.

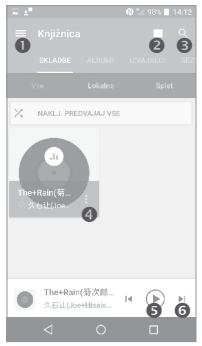

- **O** Dotaknite se, da odprete meni.
- **2** Dotaknite se, da spremenite način prikaza pesmi.
- **O** Dotaknite se, da poiščete pesem.
- **O** Dotaknite se, da prikažete več funkcii.
- Dotaknite se, da zaženete ali začasno zaustavite predvajanje.
- **O** Dotaknite se, da zaženete predvajanje naslednje pesmi.

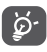

Ko predvajate pesmi s predvajalnikom glasbe, so možnosti ustavi, predvajaj ali preskoči na voljo tudi, ko je zaslon zaklenjen.

# **9.1 Upravitelj datotek..............................................**

Če želite urejati datoteke v telefonu, se dotaknite ikone (iii) na začetnem zaslonu, nato pa se dotaknite možnosti **Upravitelj datotek**.

**Upravitelj datotek** deluje tako z zunanjo kartico SD kot tudi z notranjim pomnilnikom.

Meni **Upravitelj datotek** prikaže vse datoteke, shranjene v telefonu, vključno z aplikacijami, predstavnostnimi datotekami, prenesenimi iz storitve Google Play Store, YouTube ali drugih storitev, videoposnetki, slikami in avdio zapisi, ki ste jih posneli, ter drugimi podatki, prenesenimi prek povezave Bluetooth, kabla USB itd.

Ko aplikacijo prenesete iz računalnika v telefon, jo lahko poiščete v meniju Datoteke in jo nato namestite v telefon.

Meni **Upravitelj datotek** omogoča učinkovito izvajanje naslednjih operacij: ustvarjanje (pod)mape, odpiranje mape/datoteke, ogled, preimenovanje, premikanje, kopiranje, predvajanje, deljenje itd.

# **9.2 Snemalnik zvokov..............................................**

Za snemanje zvokov izberite (iii) na začetnem zaslonu, nato pa se dotaknite možnosti **Snemalnik zvokov**.

**Snemalnik zvokov** omogoča snemanje glasu/zvoka več sekund/ur.

# **9.3 Kompas.................................................................**

Premikajte telefon v obliki številke 8, da določite natančen položaj.

# **9.4 Boost.....................................................................**

Ta aplikacija omogoča prikaz podatkov o pomnilniku in stanju telefona ter njegovi zmogljivosti. S to aplikacijo lahko upravljate in optimizirate telefon.

# **9.5 Radio.....................................................................**

Telefon je opremljen z radiem<sup>(1)</sup>, ki podpira RDS<sup>(2)</sup>, Aplikacijo lahko uporabljate kot običajen radio s shranjenimi kanali in vizualnimi informacijami radijskega programa, če preklopite na postajo, ki to storitev omogoča.

Če želite poslušati radijski program, se dotaknite ikone na začetnem zaslonu in nato izberite **Radio**.

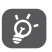

Za uporabo radia morate priključiti slušalke, ki delujejo kot s telefonom povezana antena.

- (1) Kakovost radia je odvisna od pokritosti signala radijske postaje na določenem območju.
- (2) Odvisno od vašega omrežnega operaterja in trga.

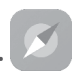

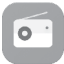

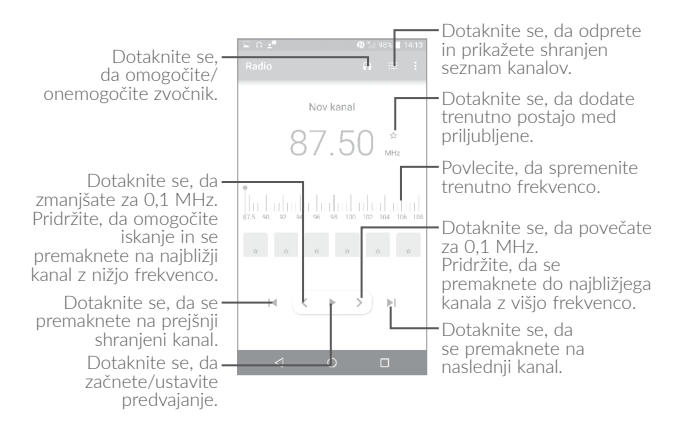

#### **Razpoložljive možnosti**

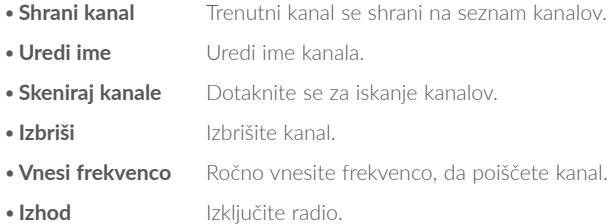

# **9.6 Xender File Transfer..........................................**

Z aplikacijo Xender lahko prenašate datoteke iz telefona v katero koli drugo napravo, vključno z računalniki s sistemom Windows/MAC in telefoni Android/iOS/Windows.

# **9.7 Waves MaxxAudio............................................**

Dotaknite se, da nastavite zvočni učinek za glasbo in filme.

# **9.8 Druge aplikacije(1).........................................................**

Prej navedene aplikacije so prednaložene na vaš telefon. Če želite prebrati kratke napotke glede prednaloženih aplikacij tretjih oseb, glejte navodila, ki ste jih prejeli s telefonom. Z uporabo Google Play Trgovine na vašem telefonu lahko dostopate do tisočih aplikacij tretjih oseb.

<sup>(1)</sup> Razpoložljivost aplikacije je odvisna od države in operaterja.

# **10 Aplikacije Google....................**

Aplikacije Google so vnaprej nameščene v telefon za povečano delovno učinkovitost in zabavo.

Ta priročnik na kratko predstavi aplikacije. Za podrobne funkcije in uporabniške priročnike glejte povezana spletna mesta ali uvode v posamezne aplikacije.

Za nemoteno uporabo vseh funkcij se je priporočljivo registrirati z računom Google.

# **10.1 Chrome**

Spletni brskalnik za brskanje po internetu.

Z računom Google lahko sinhronizirate zaznamke, zgodovino brskanja in nastavitve v vseh svojih napravah z nameščenim brskalnikom.

# **10.2 Gmail**

Gmail je, kot Googlova spletna e-poštna storitev, nastavljen ob vaši prvi nastavitvi telefona. S to aplikacijo lahko prejemate in pošiljate e-poštna sporočila, jim dodajate oznake, jih arhivirate itd. Sporočila lahko samodejno sinhronizirate z računom Google.

# **10.3 Zemljevidi**

Google Zemljevidi omogočajo prikaz satelitske slike, zemljevidov ulic, 360-stopinjskega pogleda, sprotnih razmer v prometu in načrtov pešpoti, voznih poti ali poti javnega transporta. S to aplikacijo lahko pridobite podatke o svoji lokaciji, poiščete določen kraj in pridobite predloge za načrtovanje poti.

# **10.4 YouTube**

YouTube je spletna storitev za skupno rabo videoposnetkov, kjer lahko uporabnik prenaša, deli in prikazuje videoposnetke. Razpoložljiva vsebina vključuje kratke videoposnetke, televizijske izseke, glasbene videe in druge vsebine, kot so spletni video dnevniki, kratki izvirni videi ter izobraževalni videoposnetki. Vsebuje funkcijo pretoka, ki vam omogoča začetek predvajanja videa skoraj neposredno za tem, ko se prenos začne.

# **10.5 Trgovina Play Store**

To je uradna aplikacija za operacijski sistem Android, ki uporabnikom omogoča brskanje ter prenašanje aplikacij in iger. Aplikacije so brezplačne ali plačljive.

V trgovini Play Store lahko poiščete želeno aplikacijo, jo prenesete in nato upoštevate navodila za njeno namestitev. Poleg tega lahko aplikacije posodobite ali odstranite ter upravljate prenose.

# **10.6 Drive**

Googlova storitev za shranjevanje datotek in sinhronizacijo, ki uporabnikom omogoča shranjevanje datotek v oblak ter izmenjavo in urejanje datotek.

Datoteke v storitvi Drive so varne in dostopne prek katere koli naprave na podlagi prijave v račun Google. Datoteke ali mape se lahko uporabljajo v zasebni skupni rabi med uporabniki z računom Google.

# **10.7 Play Music**

Googlova storitev za pretočno predvajanje glasbe in spletna zbirka skladb.

Nekatere skladbe lahko prenašate ter jih poslušate brezplačno. Google Play Music poleg pretakanja glasbe za naprave z internetno povezavo omogoča prenašanje in poslušanje glasbe brez povezave. Skladbe, kupljene v trgovini Play Music, se samodejno dodajo v uporabnikov račun.

# **10.8 Play Movies & TV**

Google Play Movies & TV omogoča predvajanje filmov in televizijskih oddaj prek spleta. Poleg tega lahko prenašate filme in TV-oddaje ter jih predvajate brez povezave. Nekatera vsebina je na voljo samo za najem ali nakup.

# **10.9 Hangouts**

Google Hangouts je komunikacijska platforma podjetja Google, ki vključuje neposredno sporočanje, video klepet ter funkcije SMS in VOIP. Dodajte prijatelja in začnite klepetati. Vsi prijatelji, dodani v storitvi Hangouts prek spleta ali telefona, bodo prikazani na seznamu prijateljev.

# **10.10 Photos**

Google Photos omogoča shranjevanje ter varnostno kopiranje fotografij in videoposnetkov. Poleg tega samodejno analizira fotografije in jih razvrsti v skupine, tako da lahko hitro najdete želene fotografije.

# **10.11 Keep**

Googlova aplikacija za shranjevanje beležk.

Vstavite lahko slike, sezname in glasovne posnetke ter nastavite časovne ali lokacijske opomnike. Google Keep omogoča razvrstitev beležk po oznakah in iskanje beležk na podlagi barv, dodanih opomnikov, zvočnih ter vizualnih vsebin ali seznamov.

# **11 Nastavitve..........................**

Za dostop do nastavitev izberite (iii) na začetnem zaslonu in nato izberite **Nastavitve**.

# **11.1 Brezžično in omrežja**

# **11.1.1 Wi-Fi**

Z uporabo Wi-Fi lahko, kadar koli ste v dosegu brezžičnega omrežja, brskate po spletu brez uporabe kartice SIM. Vse, kar morate storiti je, da odprete zaslon **Wi-Fi** ter nastavite dostopno točko za povezavo telefona z brezžičnim omrežjem.

Za natančnejša navodila o uporabi Wi-Fi glejte "**7.1.2 [Wi-Fi](#page-66-0)**".

# **11.1.2 Bluetooth**

Bluetooth omogoča izmenjavo podatkov (videoposnetkov, slik, glasbe itd.) med vami in bližnjim Bluetooth podprtimi napravami v vaši bližini (telefon, računalnik, tiskalnik, slušalke, avtomobilski paket, itd.).

Za natančnejša navodila o uporabi funkcije Bluetooth glejte "**[7.3 Povezovanje z Bluetooth napravo](#page-74-0)**".

# **11.1.3 Kartice SIM(1)**

Dotaknite se, da izberete SIM 1 ali SIM 2 za povezavo z omrežjem, vzpostavljanje klicev in pošiljanje sporočil SMS.

# **11.1.4 Podatkovni promet**

#### **Mobilni podatki**

Če ne potrebujete prenosa podatkov prek mobilnih omrežij, izklopite **mobilne podatke**, da preprečite znatne stroške porabe podatkovnega prenosa lokalnega omrežja, še posebej če nimate paketnega zakupa podatkov.

#### **Nast. omejitev mob. podat.**

Če omogočite funkcijo **Nast. omejitev mob. podat.**, bo prenos podatkov ustavljen, ko bo dosežena določena meja. Lahko tudi izberete cikel porabe podatkov, da prikažete statistiko in povezane aplikacije, ki so ustvarile prenos podatkov v telefonu.

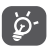

Porabo podatkov meri telefon in se lahko razlikuje od tiste, ki jo meri vaš ponudnik storitev.

# **11.1.5 Več\Način Letalo**

Uporabite preklop **Način Letalo**, da istočasno onemogočite vse brezžične povezave, vključno z Wi-Fi, Bluetooth in drugimi.

# **11.1.6 Več\NFC**

Uporabite preklop, da omogočite/onemogočite NFC.

Funkcija omogoča izmenjavo podatkov, ko se telefon dotakne druge naprave, ki podpira NFC.

# **11.1.7 Več\Android Beam**

Android Beam je mogoče aktivirati samo, kadar je vklopljena funkcija NFC.

Funkcija omogoča prenos vsebine aplikacij prek NFC.

# **11.1.8 Več\Mob.pod.pov. in pren.dost.toč.**

Ta funkcija mogoča skupno rabo vaše mobilne podatkovne povezave prek USB povezave ali kot Wi-Fi dostopne točke (glejte "**[7.5 Skupna](#page-76-0) [raba podatkovne povezave telefona z drugimi](#page-76-0)**").

# **11.1.9 Več\VPN**

Virtualno mobilno zasebno omrežje (mobilni VPN ali mVPN) omogoča mobilnim napravam dostop do omrežnih storitev in aplikacij v domačem omrežju, ko se povežejo preko brezžičnega ali žičnega omrežja. Mobilni VPN-ji so v uporabi tam, kjer morajo biti aplikacije vedno na voljo, skozi celotni delavnik, medtem ko se uporabniki povezujejo preko različnih brezžičnih omrežij, naletijo na nepokritost omrežja, prekinejo ali znova vzpostavijo povezavo zaradi varčevanja z energijo. Običajni VPN-ji ne bi zdržali v takšnih okoliščinah, saj bi to povzročilo motnje v omrežnem tunelu, aplikacije bi izgubile povezavo, se ustavile ali ugasnile. Tudi sama naprava bi se lahko sesula.

Za več informacij o omrežju VPN glejte "**[7.6 Vzpostavitev povezave z](#page-77-0) [virtualnimi](#page-77-0) zasebnimi omrežji**".

# **11.1.10 Več\Mobilna omrežja**

### **Podatkovno gostovanje**

Če ne potrebujete prenosa podatkov v omrežjih drugih ponudnikov, onemogočite **Podatkovno gostovanje**, da preprečite znatne stroške gostovanja.

### **Prednostni način omrežja**

Nastavite lahko prednostni način omrežja, npr. GSM/WCDMA, LTE itd.

# **Izboljšan način 4G LTE**

Dotaknite se, da izboljšate kakovost komuniciranja,

## **Imena dostopnih točk**

V tem meniju lahko izberete svoje prednostno omrežje.

## **Omrežni operaterji**

Lahko izberete omrežnega operaterja.

# **11.1.11 Mobilni načrt**

Dotaknite se, da nastavite mobilni načrt.

# **11.1.12 Opozorila v sili**

Dotaknite se, da odprete nastavitve opozoril v sili ter omogočite prikaz groženj in predvajanje tona opozorila.

# **11.2 Naprava**

# **11.2.1 Geste**

Za hitra dejanja so na voljo naslednje poteze:

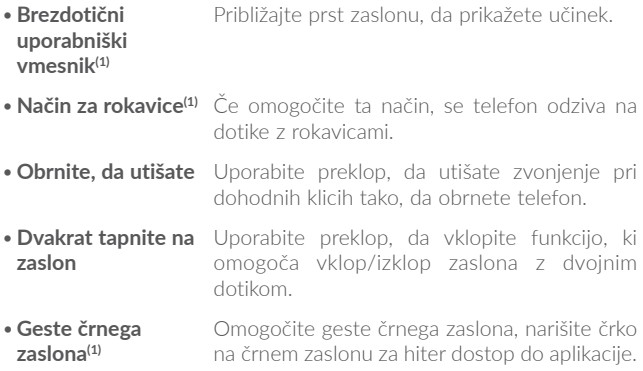

# **11.2.2 Prikaz**

V tem meniju lahko prilagodite svetlost zaslona, ozadje, velikost pisave, temperaturo barv zaslona itd.

#### **Za dostop do kamere dvakrat pritisnite tipko Vklop/Izklop**

Če je ta funkcija omogočena, lahko do menija **Kamera** hitro dostopate tako, da dvakrat pritisnete tipko **Vklop/izklop**, ne da bi odklenili telefon.

# **Obrnljiv**

Če je ta funkcija vklopljena, lahko odgovorite na klic, tudi kadar držite telefon obrnjen na glavo.

## **Ovitek Matrix**

Če je ta funkcija omogočena:

- •Pokrov se osvetli in prikaže uro in vreme, kadar pritisnete tipko Vklop/izklop ali se dvakrat dotaknete območja zaslona.
- •Ko je vklopljen predvajalnik glasbe ali radio, podrsajte v levo/desno za predvajanje prejšnje/naslednje skladbe.
- •Na pokrovu se prikaže ime ali telefonska številka dohodnega klica. Podrsajte levo /desno, da zavrnete/sprejmete klic, ali navzdol, da ga prekinete.
- •Na pokrovu so prikazane podrobnosti o dogodkih.

# **Samodejni zagon VR(1)**

Če je samodejni zagon VR omogočen, se Namizje VR samodejno zažene ob priključitvi očal za navidezno resničnost, ki omogočajo prikaz 3D-slik in filmov.

# **11.2.3 Zakleni zaslon**

# **Bližnjice funkcij**

Dotaknite se, da prilagodite bližnjice aplikacij, prikazane na zaklenjenem zaslonu.

(1) Odvisno od države. Za podrobna navodila glejte "**12 Očala za [navidezno](#page-113-0) [resničnost](#page-113-0)**".

#### **WallShuffle**

Če je ta funkcija omogočena, se ob vsakem odklepanju telefona s pritiskom tipke Vklop/izklop na zaklenjenem zaslonu prikaže drugo ozadje.

#### **Zaklep zaslona**

Dotaknite se, da nastavite način odklepanja zaslona. Telefon lahko odklenete na primer tako, da podrsate po zaslonu, vnesete geslo ali narišete vzorec itd.

### **Vzorec je viden**

Ta možnost je na voljo samo, če je za odklepanje telefona izbran vzorec. Dotaknite se ikone , če želite, da je vzorec viden.

### **Samodejno zaklepanje**

Dotaknite se, da nastavite čas, po katerem se telefon zaklene, kadar je zaslon izklopljen.

### **Sporočilo zaklepanja zaslona**

Dotaknite se, da prikažete informacije o lastniku, ki bodo prikazane na zaslonu zaklepa.

# **11.2.4 Zvok in obvestila**

Dotaknite se, da prilagodite melodijo zvonjenja pri klicih in obvestilih, glasbene nastavitve in druge zvočne nastavitve.

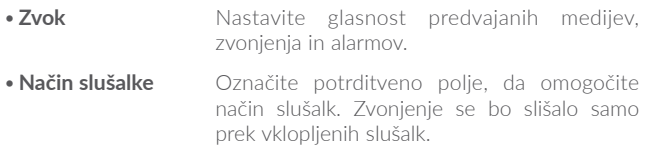

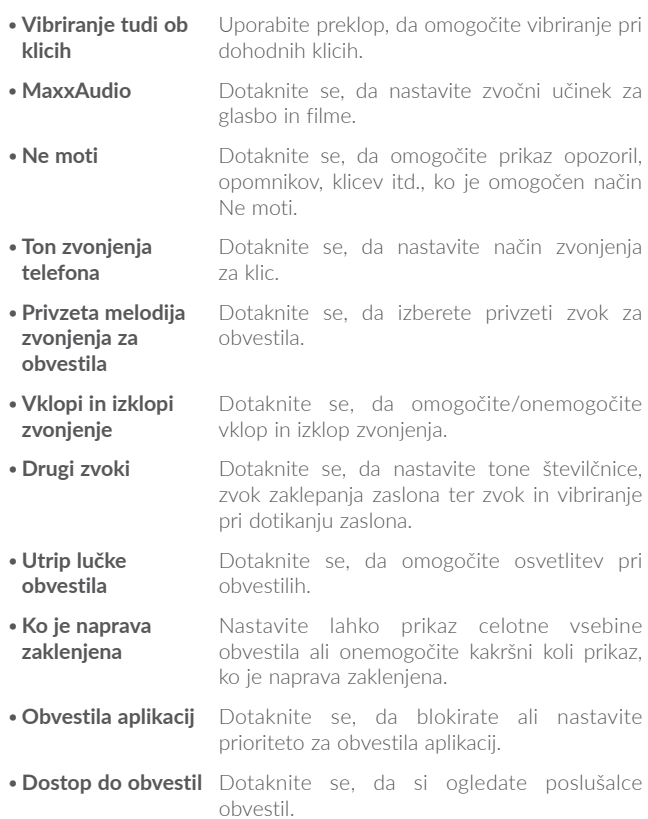

# **11.2.5 Tipka Boom**

Če je tipka Boom omogočena,

- •Na začetnem zaslonu pritisnite tipko, da prikažete vremenski učinek.
- •Dvakrat pritisnite tipko, da takoj zajamete fotografijo, ko je telefon zaklenien.
- •Pridržite tipko, da zajamete zaporedne posnetke, ko je telefon zaklenien.
- •Pritisnite tipko, da sprožite zvočni učinek, ko se predvaja pesem ali film.
- •Pritisnite tipko, da med klicem povečate kakovost glasu.
- •Pritisnite tipko v trenutkih galerije, da ustvarite kolaž slik.
- •Pritisnite tipko, da pri predvajanju filma sprožite posebni učinek, kot je sprememba zaporedja.
- •Funkcijo tipke Boom lahko tudi prilagodite. S pritiskom tipke Boom lahko na primer omogočite zajemanje posnetkov zaslona ali zagon aplikacije, ko je zaslon zaklenjen.
- •Ko je telefon zaklenjen (izklopljen zaslon):
	- pritisnite, da vklopite zaslon;
	- pritisnite dvakrat, da zajamete takojšen posnetek (800 ms);
	- pridržite, da omogočite neprekinjeno fotografiranje.

# **11.2.6 Aplikacije**

Dotaknite se, da prikažete podrobnosti o aplikacijah, nameščenih v telefonu, upravljate porabo podatkov ali uveljavite zaustavitev.

V meniju **Dovoljenje aplikacije** lahko aplikacijam podate dovoljenja npr. za dostop do menijev **Kamera, Stiki, Lokacija** itd.

V meniju **Obvestila** lahko nastavite blokado obvestil te aplikacije, skrijete občutljivo vsebino itd.

# **11.2.7 Pomnilnik in USB**

S temi nastavitvami lahko nadzirate skupni in razpoložljivi prostor v telefonu.

# **11.2.8 Baterija:**

Dotaknite se poljubne kategorije na zaslonu za upravljanje baterije, da si ogledate porabo energije.

Porabo lahko uravnate tako, da nastavite svetlost zaslona ali časovno omejite osvetlitev zaslona v meniju Prikaz.

# **11.2.9 Spomin**

Dotaknite se, da prikažete skupni prostor in prostor, ki ga uporabljajo aplikacije.

# **11.2.10 Uporabniki**

Dotaknite se, da dodate račun za ta telefon.

# **11.3 Osebno**

# **11.3.1 Lokacija**

### **Vklop**

Dotaknite se ikone **D**, da omogočite uporabo informacii z Wi-Fi in mobilnih omrežij, da določite vašo približno lokacijo za uporabo z Google Zemljevidi, ko iščete itd. Ko izberete to možnost, se prikaže poziv, ali želite anonimno deliti vašo lokacijo z Google lokacijsko storitvijo.

### **Način**

Dotaknite se, da izberete Visoka natančnost, Varčevanje z baterijo ali Samo naprava.

- •**Visoka natančnost:** Uporabite GPS, Wi-Fi in mobilno omrežje za določitev lokacije.
- •**Varčevanje z baterijo:** Uporabite Wi-Fi za določitev lokacije.
- •**Samo naprava:** Uporabite GPS za določitev lokacije.

## **Zahteva privzete lokacije**

Ta seznam prikazuje zahteve privzete lokacije.

# **11.3.2 Varnost**

# **Šifriraj telefon**

Zahtevaj številsko kodo PIN, vzorec ali geslo za dešifriranje ob vsakem vklopu telefona.

#### **Preprečitev napačnih ukazov(1)**

Uporabite preklop, da preprečite nepravilno delovanje v načinu odklepanja z dvema dotikoma.

### **Nastavi zaklepanje SIM**

- •Uporabite preklop pri možnosti **Zaklepanje kartice SIM**, da omogočite zaklepanje kartice SIM s kodo PIN.
- •Izberite **Spremeni PIN kartice SIM**, da spremenite kodo PIN.

## **Gesla so vidna**

Uporabite preklop, da omogočite vidnost gesla, ko ga vnašate.

#### **Skrbniki naprav**

Dotaknite se, da dodate ali odstranite skrbnike naprave.

## **Neznani viri**

Uporabite preklop, da omogočite namestitev aplikacij, ki jih prejmete na spletnih straneh, po e-pošti ali na drugih lokacijah, izven storitve Google Play.

Da zaščitite vaš telefon in osebne podatke, prenašajte aplikacije zgolj z zaupanja vrednih virov, kot je Google Play Trgovina.

### **Preverjene poverilnice**

Dotaknite se, da prikažete zaupanja vredne CA certifikate.

#### **Namesti iz pomnilnika**

Dotaknite se, da namestite šifrirane certifikate iz notranjega pomnilnika ali s kartice SD.

### **Počisti poverilnice**

Dotaknite se, da odstranite vse poverilnice.

## **Pripenjanje zaslona**

Ko je omogočena ta funkcija, lahko ohranite pogled okna tako, da se dotaknete gumba **Pregled** in nato ikone žebljička. V tem primeru uporabnik ne more odpreti drugega okna ali aplikacije.

Če želite izklopiti to funkcijo, pridržite tipki **Nazaj** in **Pregled** in nato vnesite geslo za odklepanje zaslona ali narišite vzorec za odklepanje.

### **Aplikacije z dostopom do rabe**

Dotaknite se, da prikažete aplikacije, ki lahko sledijo, katere aplikacije uporabljate in kako pogosto jih uporabljate. S preklopom lahko omogočite/onemogočite dovoljenje.

# **11.3.3 Jezik in vnos**

Uporabite nastavitve Jezika in vnosa, da izberete jezik za besedila na telefonu ter za urejanje zaslonske tipkovnice. Prilagodite lahko tudi nastavitve glasovnega vnosa ter hitrost kazalca.

## **Jezik**

Dotaknite se, da izberete jezik in območje po želji.

#### **Preverjanje črkovanja**

Uporabite preklop, da sistemu omogočite prikaz predlaganih besed.

#### **Osebni slovar**

Dotaknite se, da prikažete seznam besed, ki ste jih dodali v slovar. Dotaknite se besede, da jo uredite ali izbrišete. Dotaknite se tipke (+), da dodate besedo.

#### **Trenutna tipkovnica**

Dotaknite se, da izberete privzeti način vnosa.

#### **Izpis Besedila-v-govor**

- •**Prednostni mehanizem:** Dotaknite se, da izberete prednostni mehanizem besedilo-v-govor, dotaknite se ikone nastavitev **10.** da prikažete več možnosti za vsak mehanizem.
- •**Hitrost govora:** Dotaknite se, da odprete pogovorno okno, kjer lahko izberete, kako hitro naj sintetizator govori.
- •**Poslušaj vzorec:** Dotaknite se, da predvajate kratek prikaz glasovnega sintetizatoria z uporabo vaših trenutnih nastavitev.

#### **Hitrost kazalca**

Dotaknite se, da odprete pogovorno okno, kjer lahko nastavite hitrost kazalca, ter izberite **V redu**, da potrdite.
# **11.3.4 Varn. kopiraj in pon. zaženi**

#### **Varn. kopiraj moje podatke**

Dotaknite se stikala, da omogočite varnostno kopiranje nastavitev telefona in podatkov drugih aplikacij v Googlove strežnike. Če zamenjate telefon, lahko obnovite podatke in nastavitve v novem telefonu ob prvem vpisu v račun Google. Ko označite to možnost, se vam ustvari varnostna kopija različnih nastavitev in podatkov, vključno z Wi-Fi gesli, zavihki, seznamom nameščenih aplikacij, besed, dodanih v slovar, ki jih uporablja zaslonska tipkovnica, in večina nastavitev, ki ste jih nastavili v aplikaciji Nastavitve. Če to možnost odznačite, prenehate z varnostnim kopiranjem nastavitev in vse že obstoječe varnostne kopije se zbrišejo iz Googlovih strežnikov.

#### **Račun za varnostno kopiranje**

Dotaknite se, da nastavite račun za varnostno kopiranje.

#### **Samodejna obnovitev**

Uporabite preklop, da obnovite varnostno kopirane nastavitve in druge podatke, ko ponovno namestite aplikacijo.

#### **Ponastavitev omrežnih nastavitev**

Dotaknite se, da ponastavite vse omrežne nastavitve.

#### **Ponastavitev na tovarn. nast.**

Izbrišite vse osebne podatke iz internega telefonskega pomnilnika, vključno s podatki o vašem Google računu in vseh ostalih računih, sistemu in nastavitvah aplikacij, ter vse prenesene aplikacije. Ponastavitev telefona ne izbriše posodobitve programske opreme, ki ste jih morda prenesli.

Če ponastavite telefon na tak način, boste ponovno morali vnesti enake informacije, ki ste jih že ob prvem zagonu Androida.

V primeru, da ne morete vklopiti telefona, lahko ponastavitev telefona opravite s pomočjo tipk. Istočasno pritisnite tipko **Povečanje glasnosti** in tipko **Vklop/izklop** in ju zadržite, dokler se zaslon ne osvetli.

# **11.4 Sistem**

# **11.4.1 Datum in čas**

V tem podmeniju lahko prilagodite nastavitve o tem, kako sta datum in čas prikazana.

#### **Samodejno**

Uporabite preklop, da uporabite datum in čas, pridobljena prek omrežja.

#### **Samodejno nast. čas. pas**

Uporabite preklop, da preklopite na časovni pas, pridobljen prek omrežja.

#### **Nastavi datum**

Dotaknite se, da se odpre pogovorno okno, kjer lahko ročno nastavite datum telefona.

#### **Nastavi čas**

Dotaknite se, da se odpre pogovorno okno, kjer lahko ročno nastavite čas telefona.

#### **Izbira časovnega pasu**

Dotaknite se, da se odpre pogovorno okno, kjer lahko nastavite časovni pas telefona.

#### **Uporabi 24-urni zapis**

Uporabite preklop, da prikažete čas z uporabo 24-urnega formata.

# **11.4.2 Dostopnost**

Uporabite nastavitve dostopnosti, da uredite vtičnike dostopnosti, ki ste jih namestili v telefon.

#### **TalkBack**

Dotaknite se, da omogočite izgovorjene povratne informacije telefona.

#### **Naslovi**

Dotaknite se, da omogočite/onemogočite naslove za zaslon telefona.

#### **Kretnje povečave**

Dotaknite se, da vklopite/izklopite in vključite/izključite funkcijo povečanja/zmanjšanja s trojnim tapom po zaslonu.

#### **Veliko besedilo**

Dotaknite se stikala, da povečate zaslonsko pisavo.

#### **Visokokontrastno besedilo**

Dotaknite se stikala, da omogočite visokokontrastno besedilo.

#### **Gumb za vklop/izklop konča klic**

Dotaknite se stikala, da omogočite prekinitev klica z gumbom za vklop/ izklop.

#### **Samodejno zasukaj zaslon**

Dotaknite se stikala, da omogočite samodejno sukanje zaslona. Vsebina na zaslonu ali tipkovnici se bo samodejno zasukala, ko obrnete telefon.

#### **Izgovori gesla**

Dotaknite se stikala, da sintetizator izgovori gesla medtem, ko tipkate.

#### **Bližnjica dostopa**

Dotaknite se, da omogočite/onemogočite hiter vklop funkcij za ljudi s posebnimi potrebami.

#### **Izpis Besedila-v-govor**

Dotaknite se, da posodobite nastavitve za pretvarjanje besedila v govor (npr. hitrost govora).

#### **Zamik dolgega pritiska na tipko**

Dotaknite se, da nastavite trajanje časovne zakasnitve ob zadržanju dotika. Ta funkcija omogoča telefonu, da razlikuje med dotikom in zadržanjem dotika, kar lahko prepreči napačne operacije.

#### **Inverzija barv**

Dotaknite se stikala, da vklopite/izklopite inverzijo barv.

#### **Popravljanje barv**

Dotaknite se, da vklopite/izklopite popravljanje barv.

# **11.4.3 Pravila in varnost**

Dotaknite se, da prikažete informacije o izdelku.

# **11.4.4 Več o telefonu**

Tu se nahajajo številne informacije od Pravnih informacij, Številke modela, Različice strojne opreme, Osnovnopasovne različice, Jedrne različice, Številke delovne različice, do podatkov navedenih spodaj:

#### **Posodobitve**

Dotaknite se, da preverite, ali obstajajo sistemske posodobitve.

### **Izboljšanje izkušnje**

Z vklopom te funkcije omogočite zbiranje podatkov o delovanju za namene povečanja kakovosti in izboljšanje delovanja naprave.

### **Stanje**

Tu se nahajajo naslednja stanja: Stanje baterije, Nivo baterije, Moja telefonska številka, Omrežje, Moč signala itd.

# **12 Očala za navidezno resničnost(1)..............................**

# **12.1 Uvod**

#### **12.1.1 O očalih za navidezno resničnost**

Izkusite navidezno resničnost z VR očali, tako da vanje vstavite napravo IDOL 4 ali IDOL 4S, in uživajte v vsebini 2D in 3D, kot so igre, videoposnetki ali druge aplikacije za navidezno resničnost.

# Zgornji pokrov Gumb »Nazaj« Gumb »Izberi« Blazinica Leči

**Sestavni deli očal za navidezno resničnost**

**Opomba:** gumba sta občutljiva na dotik in ju ni treba pritiskati.

# **12.1.2 Prva uporaba očal za navidezno resničnost**

Navidezno resničnost lahko zaženete s prednameščeno aplikacijo »Namizje VR«. Pred uporabo očal za navidezno resničnost se prepričajte, da je aplikacija Namizje VR nameščena in da je prejela potrebna dovoljenja.

**Preden** vstavite napravo v očala za navidezno resničnost, upoštevajte spodnje korake.

- 1. Zaženite aplikacijo »Namizje VR«.
- 2. Če aplikacija Namizje VR nima potrebnih dovoljenj, vas bo zanje zaprosila zdaj. Dodelite ji potrebna dovoljenja.
- 3. Preberite varnostno opozorilo in ga sprejmite, tako da pritisnete gumb »ZABELEŽENO«.

4. Priključite slušalke in pritisnite gumb »ODPRI«, da zaženete prikaz navidezne resničnosti. Ko to izvedete, lahko vstavite napravo v očala za navidezno resničnost.

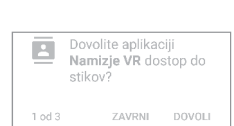

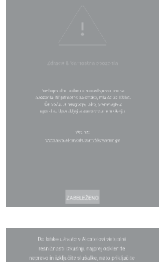

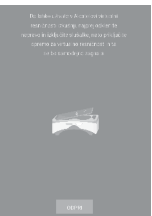

Za vstavljanje naprave v očala za navidezno resničnost upoštevajte spodnje korake.

1. Vstavite konice prstov v odprtino zgornjega pokrova in ga povlecite navzven, da ga odstranite.

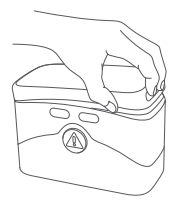

2. Močno pritisnite sponko, da jo potisnete nazaj, in vstavite napravo v očala za navidezno resničnost. Prepričajte se, da je naprava vklopljena in zaslon odklenjen.

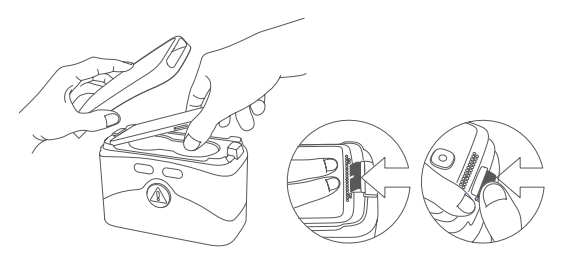

**Opomba:** ne uporabljajte prekomerne sile, saj se sponka lahko zlomi. Prepričajte se, da je naprava tesno zaskočena – v nasprotnem primeru lahko pade iz očal in se poškoduje.

3. Pritisnite gumb  $\textcircled{A}$ . da odprete spodnij pokrov.

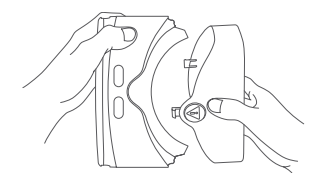

4. Očala za navidezno resničnost držite z obema rokama. Na spodnji strani sta gumba NAZAJ in IZBERI..

Gumba sta občutljiva na dotik in ju ni treba pritiskati.

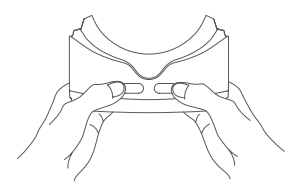

#### **Opombe:**

- •Leči morata biti čisti in brez prask. Očistite ju lahko z ustrezno čistilno krpico.
- •Blazinica iz pene se lahko sčasoma obrabi zaradi znoja. Za uporabo očal za navidezno resničnost morate imeti čist in suh obraz.

# **12.1.3 Konfiguracija aplikacije VR Launcher**

Po zagonu aplikacije VR Launcher v načinu prikaza za očala za navidezno resničnost upoštevajte spodnje korake.

**Opomba:** očala za navidezno resničnost zaznavajo premikanje glave. Kazalec v sredini zaslona lahko upravljate tako, da premaknete glavo v poljubno smer. V nekaterih aplikacijah kazalec morda ne bo prikazan.

- 1. Za komuniciranje prek očal za navidezno resničnost se dotaknite gumba »IZBERI« ali na kratko pridržite gumb na slušalkah, ko je kazalec usmerjen proti ikoni.
- 2. Aplikacija Namizje VR prepoznava vsebino, shranjeno v mapah VR-media, DCIM in Pictures v notranjem pomnilniku naprave ali na kartici SD.

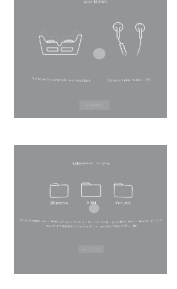

- 3. Ob prvem zagonu aplikacije VR Launcher lahko konfigurirate njene nastavitve. Pozneje lahko na glavnem zaslonu aplikacije uporabite bližnjico do menija **NASTAVITVE**.
	- **Svetlost:** usmerite kazalec proti ikoni o ali o in se dotaknite gumba IZBERI, da potemnite ali osvetlite zaslon.
	- Glasnost: usmerite kazalec proti ikoni **[ | ali [ )** in se dotaknite gumba IZBERI, da povečate ali zmanjšate glasnost.
	- •**Funkcija Look & Wait:** s to funkcijo izberete element tako, da kazalec usmerite proti njemu in ga zadržite 3 sekunde. Za izklop ali vklop te funkcije usmerite kazalec proti ikoni **in ga zadržite** 3 sekunde.

**Opomba:** nekatere aplikacije za očala za navidezno resničnost in zasloni ne podpirajo funkcije Look & Wait.

# **12.1.4 Uporaba aplikacije Namizje VR**

#### **360-stopinjska galerija navidezne resničnosti (Galerija 360 VR)**

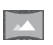

Tukaj si lahko ogledate posebne fotografije, ki zapolnjujejo celoten navidezni prostor okoli vas.

**Opomba:** z aplikacijo Trgovina VR lahko prenesete več 360-stopinjskih fotografij.

#### **360-stopinjski videoposnetki navidezne resničnosti (Video 360 VR)**

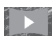

Tukaj si lahko ogledate posebne videoposnetke, ki zapolnjujejo celoten navidezni prostor okoli vas.

#### **Opombe:**

ш

- •Z aplikacijo Trgovina VR ali Littlstar lahko prenesete več 360-stopinjskih videoposnetkov.
- •Med ogledovanjem videoposnetkov lahko do krmilnih gumbov dostopate prek gumba IZBERI..
	- Začasna zaustavitev predvajanja
- $M/M$ Preskok na prejšnji ali naslednji videoposnetek
- HН Ogled seznama videoposnetkov
- **/** Povečanje ali zmanjšanje glasnosti

#### **Galerija navidezne resničnosti (Galerija VR)**

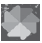

Tukaj si lahko ogledujete fotografije in slike, shranjene v napravi. Na voljo sta dva načina prikaza. Izberite enega tako, da proti njemu usmerite kazalec in se dotaknete gumba IZBERI.

**Opomba:** fotografije in slike v mapah DCIM, Pictures in VR-media bodo tukaj samodejno dodane.

#### **Videoposnetki navidezne resničnosti (Video VR)**

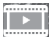

Tukaj si lahko ogledujete običajne videoposnetke v načinu navidezne resničnosti.

#### **Igre**

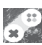

Tukaj lahko dostopate do vseh nameščenih iger za navidezno resničnost. Podprte igre bodo tukaj samodejno dodane ob namestitvi.

**Opomba:** prek aplikacije Trgovina VR lahko prenesete več iger.

# **12.2 Odpravljanje težav**

1. Naprava postane vroča.

Očala za navidezno resničnost porabljajo več energije kot običajni način delovanja. Če jih uporabljate dlje časa, lahko vaša naprava postane vroča. Prenehajte uporabljati očala za navidezno resničnost in zaprite njihove funkcije ali aplikacije, nato pa odstranite napravo iz očal za navidezno resničnost in počakajte, da se naprava do vnovične uporabe ohladi. To je običajno in ne vpliva na življenjsko dobo naprave ali njeno delovanje.

2. Aplikacija Namizje VR se ne zažene samodejno, ko je naprava vstavljena v očala za navidezno resničnost.

a) Prepričajte se, da ste aplikaciji Namizje VR dodelili zahtevana dovoljenja.

b) Preverite, ali je v meniju Nastavitve\Prikaz vključena funkcija "Samodejni zagon VR".

c) Pred vstavljanjem naprave v očala za navidezno resničnost se prepričajte, da je zaslon naprave odklenjen.

# **12.3 Varnostne informacije**

Osebe, ki doživljajo epileptične napade, izgubljajo zavest ali imajo druge simptome, povezane z epilepsijo, naj se pred uporabo očal za navidezno resničnost posvetujejo z zdravnikom.

Očal za navidezno resničnost naj ne uporabljajo otroci, mlajši od 13 let. Otroci, starejši od 13 let, naj bodo pod nadzorom odrasle osebe, saj lahko uporaba tega izdelka vpliva na koordinacijo rok in oči, ravnotežje ter zmožnost sočasnega izvajanja več opravil.

Izdelek uporabljajte le v varnem okolju. Izdelka ne uporabljajte na prostem, v bližini drugih ljudi, ostrih predmetov, stopnic in balkonov ali v okoliščinah, ki zahtevajo vašo pozornost, kot so kolesarjenje, vožnja ali hoja.

Očal za navidezno resničnost ne uporabljajte, kadar ste utrujeni, pod vplivom alkohola ali drog, po pijančevanju, pod čustvenim stresom ali tesnobni, če potrebujete spanec, ste prehlajeni, bolni, imate glavobol, migreno, bolečine v ušesu ali težave s prebavo.

Po vsakih 15 minutah uporabe izdelka naredite 15–30-minutni odmor. Dolgotrajna uporaba očal za navidezno resničnost lahko povzroči bolečine v mišicah, sklepih ali na koži. V tem primeru počivajte nekaj ur, preden jih znova uporabite.

# **13 Izkoristite vse prednosti telefona.....................................** ..............

# **13.1 Smart Suite**

Posodobitve programske opreme lahko brezplačno prenesete s spletne strani (www.alcatelonetouch.com). Smart Suite vsebuje:

#### •**Stike**

Omogoča vam varnostno kopiranje stikov, za brezskrbnost v primeru izgube, poškodbe, ali zamenjave telefona oziroma ponudnika storitev.

#### •**Sporočila**

Izognete se dolgotrajnemu vnašanju besedila s tipkovnico. Vsa sporočila so lahko dostopna in organizirana.

#### •**Koledar**

Omogoča vam prosto sinhroniziranje dogodkov med telefonom in Outlook-om ter ustvarjanje in urejanje novih dogodkov z računalnika.

#### •**Slike**

Omogoča vam preprosto uvažanje slik z računalnika ali druge naprave in shranjevanje slik v različne albume za lažje upravljanje.

#### •**Video arhiv**

Omogoča vam vstavljanje video datotek z vašega računalnika ter nalaganje le-teh v mapo telefona.

#### •**Glasbo**

Omogoča enostavno iskanje po vaših Priljubljenih v računalniku, upravljanje ultimativne Knjižnice in uživanje v najpreprostejšem digitalnem Jukebox-u na vam lasten, mobilen način.

#### •**Aplikacije**

Omogoča vam uvažanje prenesenih mobilnih aplikacij in nameščanje aplikacij na napravo po sinhronizaciji.

# •**Varnostno kopiranje**

Omogoča vam varnostno kopiranje stikov, sporočil, koledarja, slik in aplikacij. Varnostne kopije lahko nato ponovno naložite na svoj telefon.

### **Podprti operacijski sistemi**

Windows XP/Vista/Windows 7/Windows 8.

# **13.2 Posodobitev**

Za nadgradnjo programske opreme vašega telefona lahko uporabite Mobile Upgrade orodje ali FOTA Upgrade orodje.

# **13.2.1 Mobile Upgrade**

Program Mobile Upgrade lahko prenesete s spletnega mesta **Alcatel** (www.alcatelonetouch.com) in ga namestite v računalnik. Zaženite orodje in posodobite telefon, tako da sledite korakom v navodilih (glejte Uporabniški priročnik zraven orodja). Programska oprema telefona bo tako najsodobnejša.

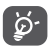

V poteku posodobitve se trajno izbrišejo vsi osebni podatki. Priporočamo, da osebne podatke pred posodobitvijo varnostno kopirate s pomočjo aplikacije Smart Suite.

# **13.2.2 FOTA Upgrade**

Uporabite orodje za nadgradnjo FOTA (Firmware Over The Air), da posodobite programsko opremo telefona. Za dostop do menija **Posodobitve** se dotaknite zavihka Aplikacije na začetnem zaslonu, nato izberite možnost **Posodobitve** ali pojdite v **Nastavitve\Več o telefonu\ Posodobitve.**

Izberite  $\bullet$  in telefon bo poiskal najnovejše posodobitve. Če želite posodobiti sistem, se dotaknite tipke  $\bullet$ , nato se dotaknite  $\bullet$ , da dokončate nadgradnjo. Na telefonu bo tako nameščena najnovejša različica programske opreme. Pred iskanjem posodobitev vključite podatkovno povezavo ali Wi-Fi. Nastavitve za frekvenco samodejnega iskanja so po ponovnem zagonu telefona vedno na voljo. Če ste izbrali samodejno preverjanje, se vam bo, ko bo sistem našel novo različico, prikazalo okno, kjer boste imeli možnost prenesti ali prezreti novo različico. Obvestilo se bo pojavilo tudi v vrstici stanja.

Med FOTA prenosom in posodobitvijo ne spreminjajte privzete lokacije pomnilnika, da se izognete napakam pri iskanju pravilnega paketa posodobitev.

# **14 Dodatna oprema.....................**

Najnovejša generacija mobilnih telefonov **Alcatel** ima vgrajeno prostoročno funkcijo, ki omogoča uporabo telefona na razdaljo, na primer, ko leži na mizi. Za vse, ki želijo ohraniti zaupnost svojih pogovorov, pa je na voljo slušalka.

- 1. Polnilec
- 2. Kabel USB
- 3. Stereo slušalke

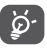

Uporabljajte izključno **Alcatel** ove baterije, polnilnike in dodatno opremo, ki so priloženi napravi.

# $15$  Garancija....

Telefon ima garancijo za kakršno koli okvaro, do katere lahko pride med običajnim načinom uporabe v času obdobja garancije, ki traja dvanajst  $(12)$  mesecev<sup>(1)</sup> od dneva nakupa, kot je prikazan na originalnem računu.

Baterije<sup>(2)</sup> in pripomočki, priloženi telefonu, imajo prav tako garancijo za kakršno koli okvaro, do katere lahko pride v prvih šestih (6) mesecih<sup>(1)</sup> od dneva nakupa, kot je prikazan na originalnem računu.

V primeru kakršne koli okvare telefona, ki onemogoča njegovo običajno uporabo, se s telefonom in dokazilom o nakupu takoj obrnite na svojega prodajalca.

Če je okvara potrjena, bo telefon ali del telefona po potrebi zamenjan oziroma popravljen. Za popravljen telefon in pripomočke velja garancijsko obdobje enega (1) meseca za to isto okvaro. Pri popravilu ali zamenjavi se lahko uporabijo obnovljeni deli, ki po delovanju ustrezajo izvornim.

Ta garancija zajema ceno nadomestnih delov in dela, izključuje pa vse druge stroške.

- (1) Obdobje garancije se lahko razlikuje, odvisno od vaše države.<br>(2)  $\frac{1}{2}$ ivlippicka doba batarije mobilnoga telefona je v smislu čas
- Življenjska doba baterije mobilnega telefona je v smislu časa pogovorov. časa v pripravljenosti in celotne življenjske dobe odvisna od pogojev uporabe in konfiguracije omrežja. Ker se baterije smatrajo za potrošni material, je v tehničnih podatkih navedeno, da je optimalno delovanje telefona zagotovljeno med prvimi šestimi meseci po nakupu in še za 200 nadaliniih polnieni.

Ta garancija ne pokriva napak na telefonu, do katerih pride zaradi (brez izjem):

- 1) neupoštevanja navodil za uporabo ali namestitev, neupoštevanja tehničnih in varnostnih standardov, ki veljajo na geografskem območju uporabe telefona;
- 2) povezave s katerokoli opremo, ki je ni priskrbelo ali priporočilo podietie TCL Communication Ltd.:
- 3) modifikacije ali popravila, ki jih izvedejo posamezniki, ki niso pooblaščeni s strani podjetja TCL Communication Ltd., njegovi podružnic ali prodajalca;
- 4) modifikacije, nastavitve ali spremembe programske ali strojne opreme, ki jih izvedejo posamezniki, ki niso pooblaščeni s strani podjetja TCL Communication Ltd.,
- 5) neugodnih vremenskih pogojev, strele, ognja, sopare, vdora tekočine ali hrane, kemičnih izdelkov, prenosa datotek, trka, visoke napetosti, korozije, oksidacije…

Vaš telefon ne bo popravljen v primeru, da so bile nalepke ali serijske številke (IMEI) odstranjene ali spremenjene.

Poleg te natisnjene garancije ne obstaja nobeno drugo pisno, ustno ali nakazano izrecno jamstvo ali obvezna garancija, ki jo zagotovi sodna pristojnost.

Podjetje TCL Communication Ltd. ali njegove podružnice ne bodo pod nobenimi pogoji odgovorne za kakršno koli neposredno, naključno ali posledično škodo, vključno z, a ne omejeno na, prodajno ali finančno izgubo ali škodo, izgubo podatkov ali slik v največjem obsegu, ki ga dovoljuje zakonodaja.

Nekatere države ne dovolijo takšne izključitve ali omejitve naključne ali posledične škode, ali omejitve trajanja nakazanih jamstev, zato zgoraj navedene omejitve ali izključitve morda za vas ne veljajo.

# **16 Odpravljanje težav ����������������**

Preden stopite v stik s centrom za pomoč, sledite spodnjim navodilom:

- Baterijo telefona napolnite do konca ( $\blacksquare$ ), da zagotovite optimalno delovanje telefona.
- •Ogibajte se temu, da bi na telefonu shranjevali velike količine podatkov, saj lahko to vpliva na njegovo delovanje.
- •Uporabite orodje za nadgradnjo FOTA (Firmware Over The Air), da posodobite programsko opremo telefona. Za dostop do **Sistemskih posodobitev** se dotaknite zavihka Aplikacije na začetnem zaslonu, nato izberite možnost **Nastavitve\Več o telefonu\Posodobitve\ Sistem.**
	- Izberite  $\odot$  in telefon bo poiskal najnovejše posodobitve. Če želite posodobiti sistem, se dotaknite tipke  $\Omega$ , nato se dotaknite , da dokončate nadgradnjo. Na telefonu bo tako nameščena najnovejša različica programske opreme. Pred iskanjem posodobitev vključite podatkovno povezavo ali Wi-Fi. Nastavitve za frekvenco samodejnega iskanja so po ponovnem zagonu telefona vedno na voljo. Če ste izbrali samodejno preverjanje, se vam bo, ko bo sistem našel novo različico, prikazalo okno, kjer boste imeli možnost prenesti ali prezreti novo različico. Obvestilo se bo pojavilo tudi v vrstici stanja. Med FOTA prenosom in posodobitvijo ne spreminjajte privzete lokacije pomnilnika, da se izognete napakam pri iskanju pravilnega paketa posodobitev.
- •Uporabite Tovarniško ponastavitev podatkov, da izvedete formatiranje telefona ali posodobitve programske opreme (za tovarniško ponastavitev podatkov držite hkrati pritisnjeno tipko **Vklop/ Izklop**in tipko za **Povečanje glasnosti**). Vsi uporabniški podatki telefona (stiki, slike, sporočila, datoteke, prenesene aplikacije) bodo trajno izbrisani. Priporočamo, da pred formatiranjem in nadgradnjo varnostno kopirate vse podatke telefona in profile s pomočjo aplikacije Smart Suite.

Po tovarniški ponastavitvi boste morda pozvani, da vnesete poverilnice računa Google\*, ki ste jih na napravi uporabljali pred tovarniško ponastavitvijo. Če tega ne boste storili, uporaba naprave ne bo mogoča. Če ste pozabili poverilnice svojega računa Google, izvedite postopek za povrnitev računa Google. Če vam ta ne uspe, se obrnite na pooblaščen servisni center, a vedite, da tega garancija ne bo krila.

\*Za različice Android OS od 5.1 naprej.

preverite naslednje:

#### **Telefona ne morem vklopit oz. je zmrznil**

- •Ko telefona ne morete vključiti, ga polnite vsaj 20 minut, da zagotovite minimalno raven baterije, in ga poskusite vklopit znova.
- •Če telefon začne ponavljati animacijo ob vklopu ali izklopu in ne odpre uporabniškega vmesnika, pritisnite in zadržite tipko za zmanjšanje glasnosti, da odprete Varni način. To dejanje ustavi napake zagona, ki jih povzročajo aplikacije tretje osebe.
- •Če nobeno od navedenih dejanj ni uspešno, ponovno zaženite telefon z uporabo tipk Vklop/Izklop in tipke za povečanje glasnosti (skupaj ju zadržite).
- •Če noben način ni uspešen, ponastavite telefon tako, da istočasno uporabite tipko za **Vklop/Izklop** in tipko za **Povečanje glasnosti** ali posodobite programsko opremo s pomočjo orodja Mobile Upgrade.

#### **Moj telefon se ne odziva že nekaj minut**

- •Ponovno zaženite telefon tako, da pritisnite in zadržite tipko Vklop/ Izklop za več kot 10 sekund.
- •Če še vedno ne deluje, uporabite Formatiranje uporabniških podatkov, da ponastavite telefon, ali možnost FOTA/Mobile Upgrade, da posodobite programsko opremo.

#### **Moj telefon se samodejno ugaša**

•Preverite ali ste zaklenili zaslon, ko telefona ne uporabljate ter se prepričajte ali morda naključno ne pritisnete tipko **Vklop/Izklop**, ko je zaslon odklenjen.

- •Preverite stopnjo napolnjenosti baterije.
- •Če še vedno ne deluje, uporabite Formatiranje uporabniških podatkov, da ponastavite telefon, ali možnost FOTA/Mobile Upgrade, da posodobite programsko opremo.

#### **Telefon se ne polni pravilno**

- •Preverite, ali uporabljate polnilec **Alcatel**, ki ste ga prejeli v škatli.
- •Preverite, ali je baterija popolnoma izpraznjena; V primeru, da je popolnoma izpraznjena dlje časa, lahko traja do 20 minut, da se prikaže indikator za stanje polnosti baterije
- •Preverite, ali se polnjenje izvaja v okviru običajnih pogojev (0°C do  $+40^{\circ}$ C).
- •V tujini preverite, ali je električni tok združljiv.

#### **Telefon se ne poveže z omrežjem ali se prikaže obvestilo "Ni storitve"**

- •Povezavo poskušajte vzpostaviti na drugi lokaciji.
- •Preverite pokritost omrežja pri svojem operaterju.
- •Pri operaterju preverite veljavnost svoje kartice SIM.
- •Poskusite ročno izbrati omrežja, ki so na voljo
- •Če je omrežje preobremenjeno, se poskusite z njim povezati kasneje.

#### **Telefon se ne poveže z internetom**

- •Preverite ali je IMEI številka (pritisnite \*#06#) ista, kot tista, ki je natisnjena na garancijskem listu ali škatli.
- •Prepričajte se da je storitev internetnega dostopa vaše SIM kartice na voljo.
- •Preverite spletne nastavitve vašega telefona.
- •Prepričajte se, da ste znotraj dosega omrežja.
- •Poskusite vzpostaviti povezavo ob drugem času ali na drugi lokaciji.

#### **Neveljavna kartica SIM**

- •Prepričajte se, da ste kartico SIM pravilno vstavili.
- •Preverite, ali je čip kartice SIM poškodovan ali opraskan.
- •Prepričajte se, da je storitev vaše SIM kartice dosegljiva.

#### **Ni mogoče izvajati odhodnih klicev**

- Preverite, ali ste poklicali veljavno številko in izbrali .
- •Pri mednarodnih klicih preverite kode držav in območne kode.
- •Preverite, ali je mobilni telefon povezan z omrežjem, ki ni preobremenjeno ali nedosegljivo.
- •Preverite stanje naročnine pri operaterju (kredit, veljavna kartica SIM itd.).
- •Preverite, ali ste morda prepovedali odhodne klice.
- •Prepričajte se, da vaš telefon ni v načinu Letalo.

# **Ni mogoče prejemati dohodnih klicev**

- •Preverite, ali je mobilni telefon vključen in povezan z omrežjem (preverite, da omrežje ni preobremenjeno ali nedosegljivo).
- •Preverite stanje naročnine pri operaterju (kredit, veljavna kartica SIM itd.).
- •Preverite, ali ste morda prepovedali dohodne klice.
- •Preverite, ali ste morda blokirali določene klice.
- •Prepričajte se, da vaš telefon ni v načinu Letalo.

# **Ime/številka klicatelja se ne pojavi na zaslonu, ko je klic sprejet**

- •Pri operaterju preverite, ali ste naročeni na to storitev.
- •Klicatelj je skril svoje ime ali številko.

# **Ne najdem svojih stikov**

- •Preverite, da SIM kartica morda ni poškodovana.
- •Preverite ali je SIM kartica pravilno vstavljena.
- •Uvozite vse stike shranjene na SIM kartici na telefon.

#### **Kvaliteta zvoka med klicanjem je slaba**

- •Glasnost klica lahko prilagodite med klicem s pritiskom na tipko **Povečanje/Zmanjšanje glasnosti**.
- Prepričajte se o moči omrežja .
- •Prepričajte se, da je sprejemnik, priključek ali zvočnik na vašem telefonu čist.

#### **Ne morem uporabljati storitev, ki so opisane v uporabniškem priročniku**

- •Pri operaterju preverite, ali vaša naročnina vključuje te storitve.
- •Preverite, ali ta funkcija zahteva uporabo pripomočka **Alcatel**.

#### **Ko izberem številko iz stikov, številke ne morem poklicati**

- •Preverite ali ste v imenik vnesli pravilno številko.
- •Preverite, ali ste pri klicanju v tujino izbrali kodo države.

#### **Številke ne morem dodati med stike**

•Preverite, ali je imenik kartice SIM poln; izbrišite nekatere datoteke ali datoteke shranite v imenik telefona (tj. svoje poslovne ali osebne imenike).

#### **Klicatelji mi ne morejo pustiti glasovnega sporočila**

•Obrnite se na omrežnega operaterja, da preverite dostopnost storitve.

#### **Ne morem dostopati do glasovne pošte**

- •Preverite, ali je številka glasovne pošte vašega operaterja pravilno vnesena v razdelek "Številka glasovne pošte".
- •Če je omrežje zasedeno, poskusite znova kasneje.

#### **Ne morem pošiljati in prejemati MMS sporočila**

- •Preverite pomnilnik telefona, saj je mogoče poln.
- •Obrnite se na omrežnega operaterja, da preverite razpoložljivost storitve in parametre za sporočila MMS.
- •V profilu MMS ali pri operaterju preverite številko storitvenega centra.
- •Storitveni center je lahko prezaseden, poskusite znova.

#### **SIM kartica je zaklenjena s PIN številko**

•Obrnite se na omrežnega operaterja, ki vam zagotovi kodo PUK (osebni ključ za odblokiranje).

#### **Telefona ne morem povezati z računalnikom**

- •Namestite Smart Suite.
- •Preverite ali je vaš USB gonilnik pravilno nameščen.
- •Odprite mapo z opozorili in preverite ali je Agent Smart Suite aktiven.
- •Preverite, ali imate označeno potrditveno polje za odpravljanje napak z USB.
- •Preverite, ali računalnik ustreza zahtevam za namestitev zbirke Smart Suite.
- •Prepričajte se, da uporabljate pravi kabel iz škatle.

#### **Ne morem prenašati novih datotek**

- •Prepričajte se, da je za vaš prenos na voljo dovolj spomina.
- •Izberite microSD kartico kot lokacijo za shranjevanje prenešenih datotek.
- •Pri operaterju preverite stanje svoje naročnine.

#### **Telefona drugi ne zaznajo prek funkcije Bluetooth**

- •Preverite, ali je Bluetooth vključen in ostali uporabniki vidijo vaš mobilni telefon.
- •Prepričajte se, da sta telefona znotraj omejitve razdalje za Bluetooth prenos.

# **Kako bo vaša baterija trajala dlje**

- •Upoštevajte celoten čas polnjenja (najmanj 135 minut(1).)
- •Po delnem polnjenju indikator stanja baterije morda ni natančen. Za točen prikaz stopnje polnosti baterije počakajte še vsaj 20 minut po odstranitvi polnilca.
- •Prilagodite svetlost zaslona.
- •Nastavite daljši interval za samodejno preverjanje e-pošte.
- •Ročno posodabljajte novice ali vremenske informacije ali povečajte interval preverjanja.
- •Če aplikacij, ki se izvajajo v ozadju, dolgo časa ne boste uporabljali, iih izklopite.
- (1) **Alcatel IDOL 4S**: 100 min.

•Bluethooth, Wi-Fi in GPS deaktivirajte, če jih ne uporabljate.

#### **Ob dolgotrajnih klicih, igranju iger, brskanju po internetu ali predvajanju drugih kompleksnih aplikacij, se telefon segreje.**

•To segrevanje je normalna posledica velikega števila podatkov, ki jih procesor obdela. S prekinitvijo zgoraj navedenih aktivnosti bo vaš telefon povrnjen na normalno temperaturo.

#### **Po tovarniški ponastavitvi me naprava vpraša po poverilnicah računa Google, brez tega koraka naprave ne morem uporabljati\*.**

•Po tovarniški ponastavitvi morate vnesti prvotne poverilnice računa Google, ki ste jih na napravi uporabljali pred tovarniško ponastavitvijo. Če tega ne boste storili, uporaba naprave ne bo mogoča. Če ste pozabili poverilnice svojega računa Google, izvedite postopek za povrnitev računa Google. Če vam ta ne uspe, se obrnite na pooblaščen servisni center, a vedite, da tega garancija ne bo krila. \*Za različice Android OS od 5.1 naprej.

#### **Ne slišim dohodnih klicev/sporočil, ampak samo vidim obvestila o zgrešenih klicih/prejetih sporočilih na zaslonu.**

•Preverite, ali je na napravi vključen način Prekinitve/Ne moti. Če je vključen, je na zaslonu z obvestili prikazan simbol "zvezdica" (pri Android OS 5.X) ali ikona (o (pri Android OS 6.X). Če je način Prekinitve/Ne moti vključen, ga morate izključiti. To storite tako, da pritisnete tipko za povečanje ali zmanjšanje glasnosti in izberete možnost "Vse" (za Android 5.X) ali odprete Nastavitve /Zvok in obvestila/Prekinitve (za Android 5.X) oziroma Ne moti (za Android 6.X).

#### **Naprava me poziva k vnosu gesel/kod/ključev, ki se jih ne spomnim oziroma jih ne poznam, ker je to napravo pred mano uporabljal drug uporabnik, od katerega teh gesel/kod/ključev ne morem dobiti.**

•Geslo/koda/ključ je morda od vas zahtevano, ker je na napravi vključena določena varnostna funkcija. Lahko poskusite izvesti tovarniško ponastavitev podatkov, če ta ne uspe, se obrnite na pooblaščen servisni center, a vedite, da tega garancija ne krije.

# **17 Specifikacije (Alcatel IDOL4)**

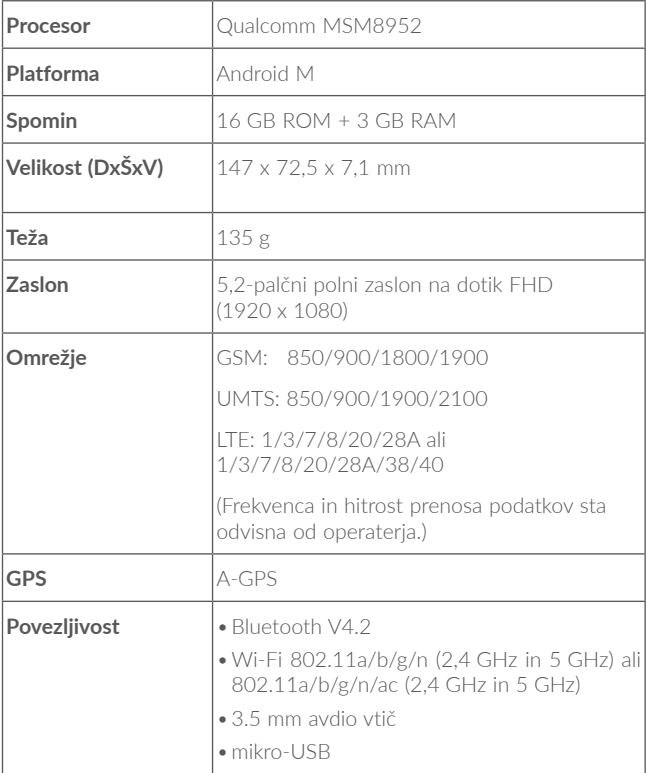

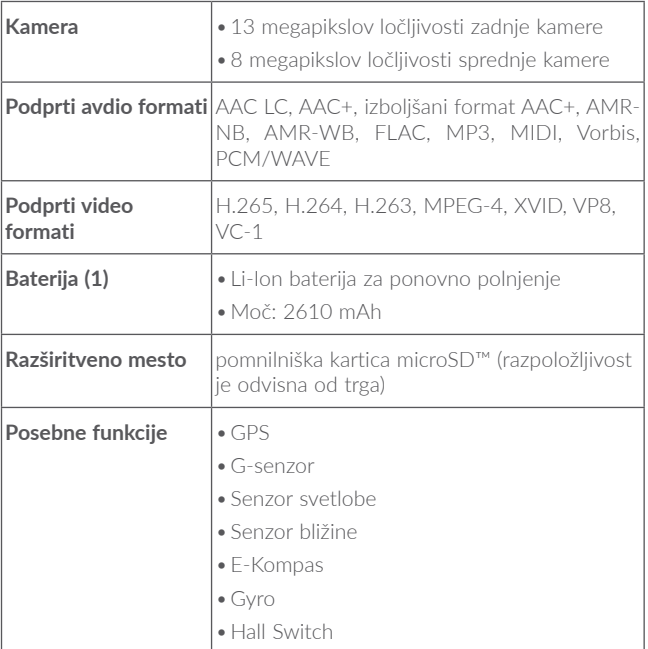

**Opomba:** specifikacije so lahko podvržene spremembam brez predhodnega opozorila.

 $(1)$  Originalna baterija je bila izpostavljena strogim varnostnim pregledom in je povsem v skladu s kvalificiranimi standardi. Uporaba neoriginalnih baterij je lahko nevarna.

# **18 Specifikacije (Alcatel IDOL 4S)**

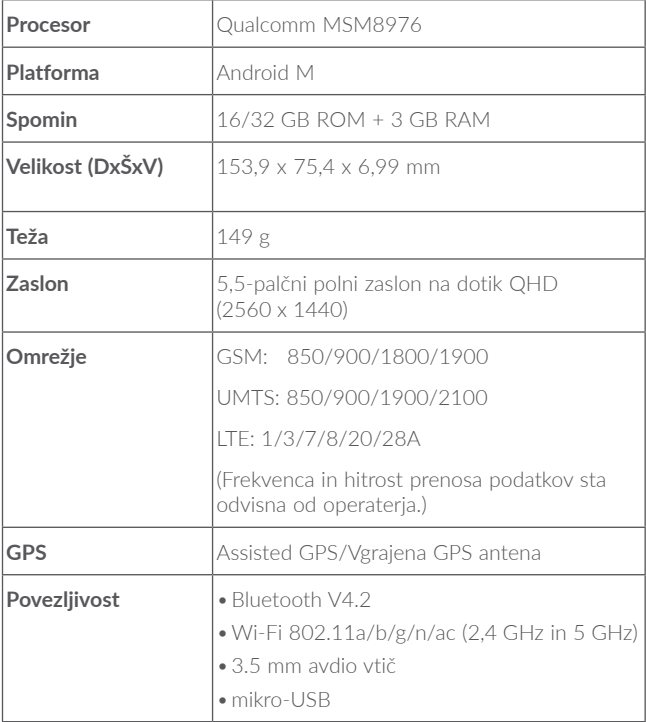

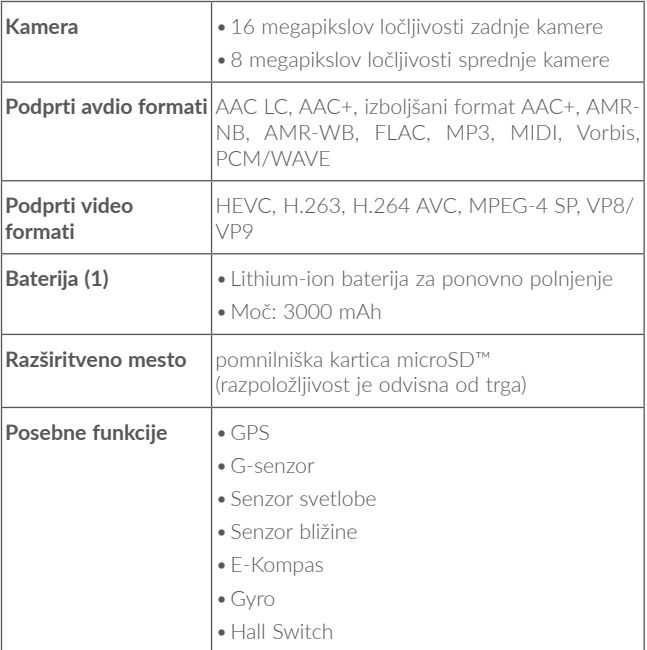

**Opomba:** specifikacije so lahko podvržene spremembam brez predhodnega opozorila.

 $(1)$  Originalna baterija je bila izpostavljena strogim varnostnim pregledom in je povsem v skladu s kvalificiranimi standardi. Uporaba neoriginalnih baterij je lahko nevarna.

**Alcatel** je zaščitna znamka podjetja Alcatel-Lucent in je licenčno uporabljena s strani TCL Communication Ltd. © Copyright 2016 TCL Communication Ltd Vse pravice pridržane. TCL Communication Ltd si pridržuje pravico spreminjanja materiala ali tehničnih specifikacij brez predhodnega obvestila.

Vsa zaščitena zvonjenja vključena v ta telefon je sestavil, uredil ter produciral NU TROPIC (Amar Kabouche).

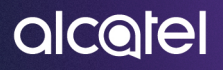

139 programske opreme s pomočjo orodja Mobile Upgrade ter mnogo več.Za več informacij o uporabi telefona obiščite spletno stran www.alcatel-mobile. com, kjer najdete tudi razdelek s pogostimi vprašanji, izvedete posodobitev